# Dell XPS 15 Benutzerhandbuch

Computermodell: XPS L521X Vorschriftenmodell: P23F Vorschriftentyp: P23F001

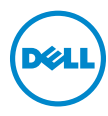

### Anmerkungen, Vorsichtshinweise und Warnungen

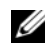

**ZANMERKUNG:** Eine ANMERKUNG macht auf wichtige Informationen auf-merksam, mit denen Sie den Computer besser einsetzen können.

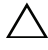

 $\bigwedge$  VORSICHTSHINWEIS: Durch VORSICHTSHINWEISE werden Sie auf potenzielle Gefahrenquellen hingewiesen, die Hardwareschäden oder Daten-verlust zur Folge haben könnten, wenn die Anweisungen nicht befolgt wer-den.

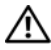

WARNUNG: Durch eine WARNUNG werden Sie auf Gefahrenquellen hin-gewiesen, die materielle Schäden, Verletzungen oder sogar den Tod von Personen zur Folge haben knnen.

#### © 2012 Dell Inc.

2012 - 06 Rev. A00

\_\_\_\_\_\_\_\_\_\_\_\_\_\_\_\_\_\_\_\_

In diesem Text verwendete Marken: Dell™, das DELL Logo und XPS™ sind Marken von Dell Inc.; Microsoft®, Windows® und das Windows Startschaltflächenlogo sind Marken oder eingetragene Marken der Microsoft Corporation in den USA und/oder anderen Ländern: Bluetooth<sup>®</sup> ist eine einge-tragene Marke von Bluetooth SIG, Inc. und wird von Dell unter Lizenz verwendet.

## Inhalt

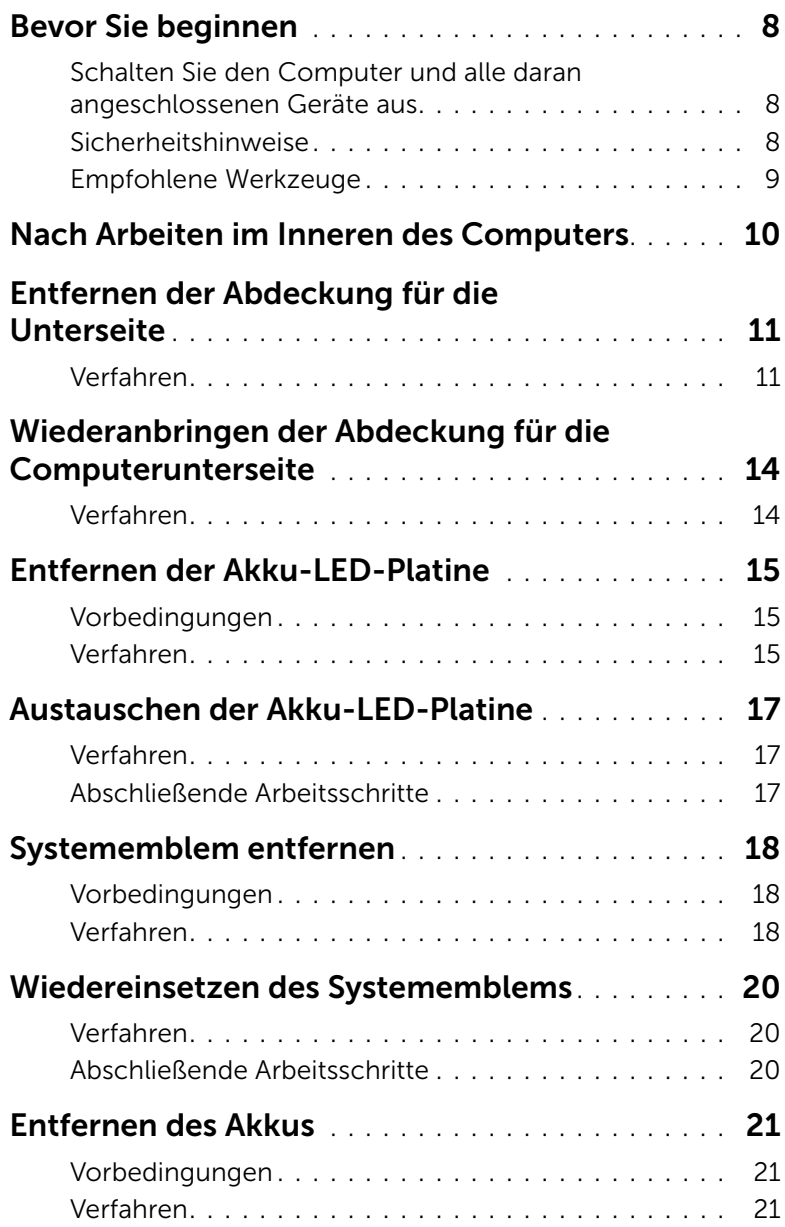

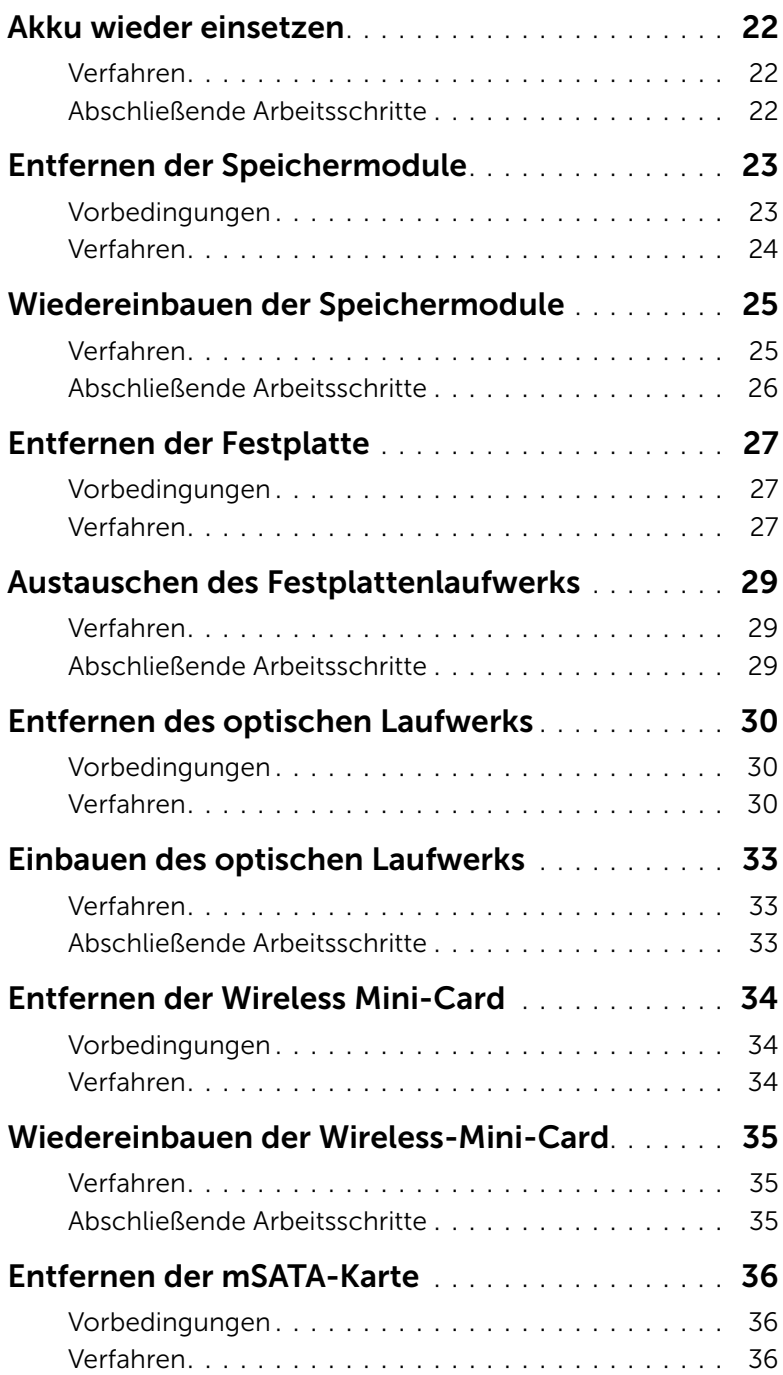

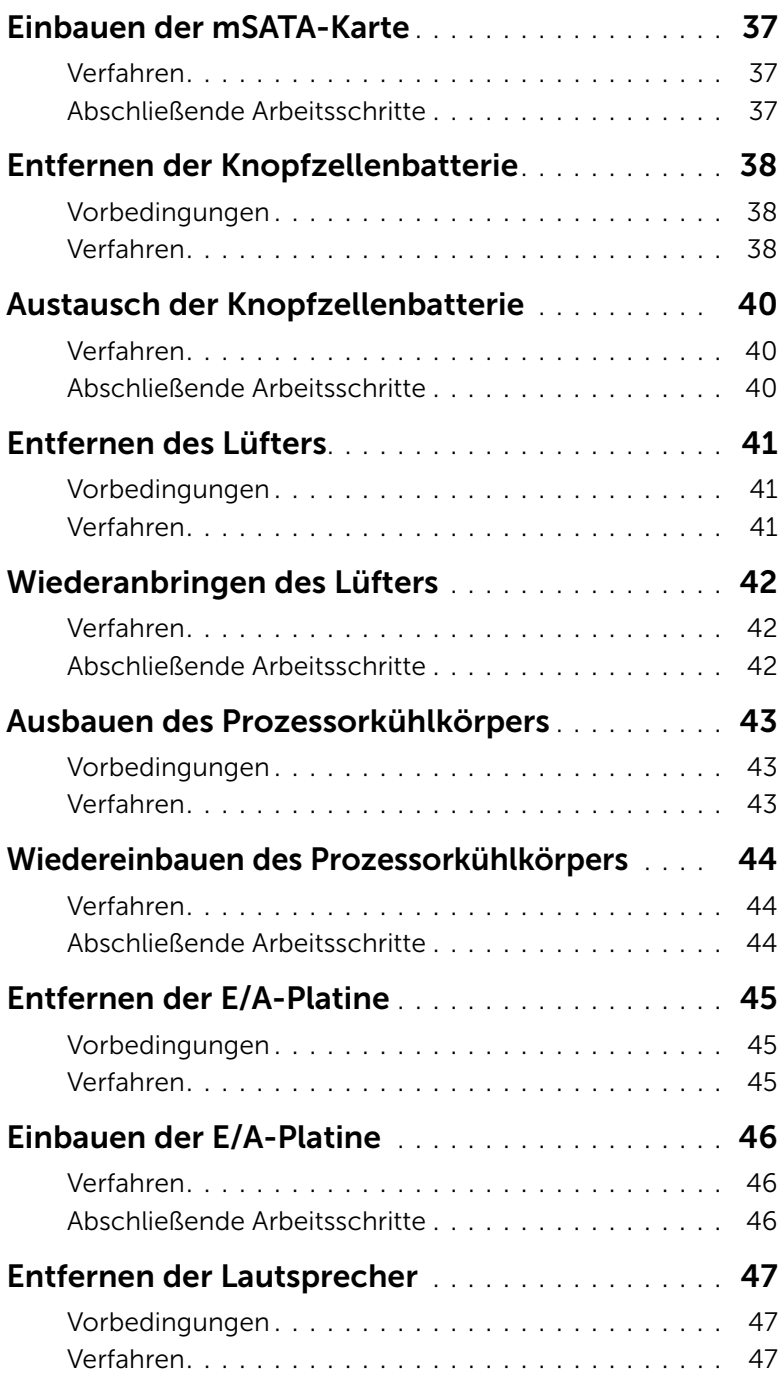

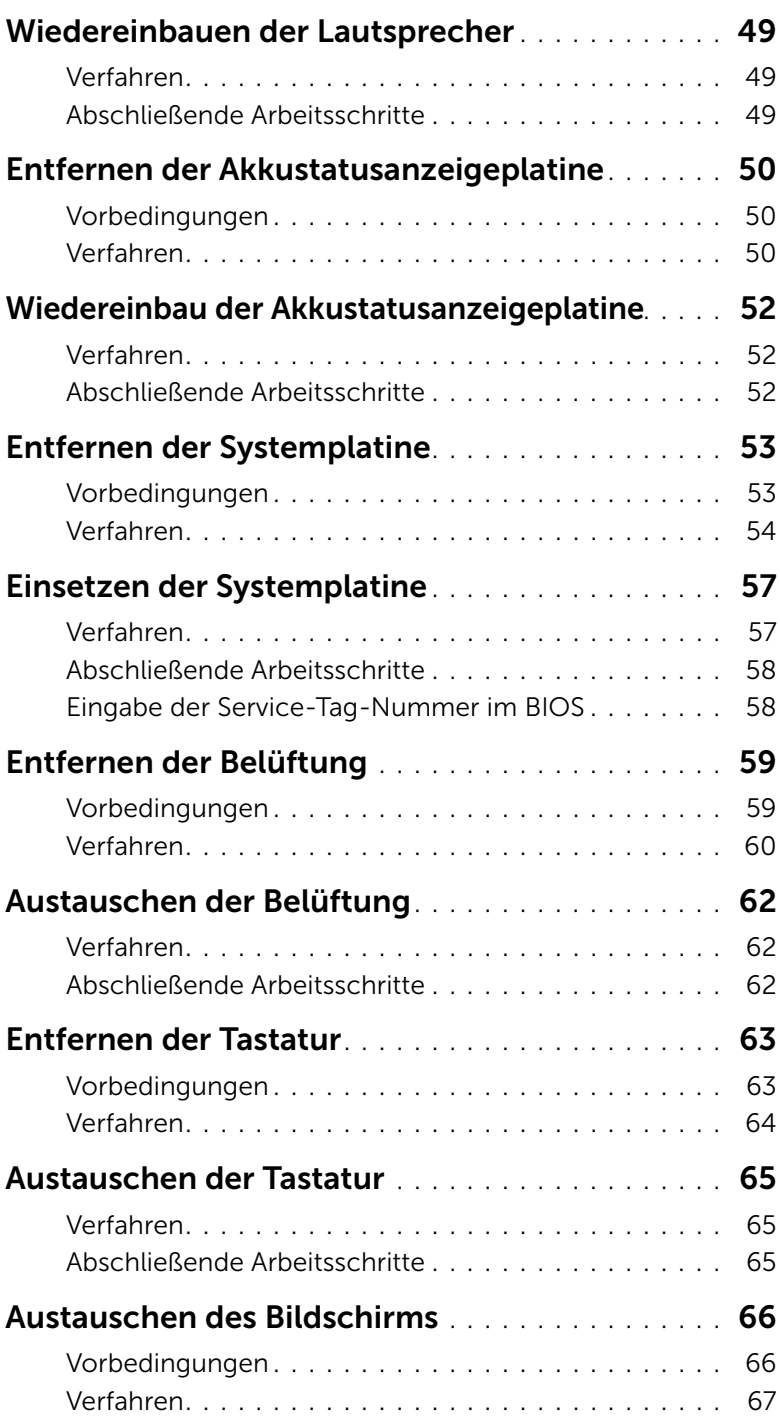

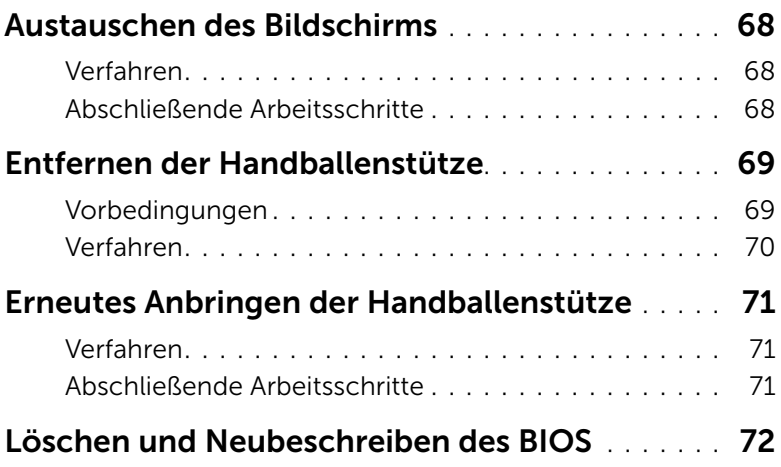

### <span id="page-7-3"></span><span id="page-7-1"></span><span id="page-7-0"></span>Schalten Sie den Computer und alle daran angeschlossenen Geräte aus

 $\triangle$  VORSICHTSHINWEIS: Um Datenverlust zu vermeiden, speichern und schließen Sie alle geöffneten Dateien und beenden Sie alle aktiven Programme, bevor Sie den Computer ausschalten.

- 1 Speichern und schließen Sie alle geöffneten Dateien, und beenden Sie alle geöffneten Programme.
- 2 Klicken Sie auf Start **(2)** und dann auf Herunterfahren. Dadurch wird Microsoft Windows heruntergefahren und der Computer ausgeschaltet.

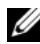

**ANMERKUNG:** Wenn Sie ein anderes Betriebssystem benutzen, lesen Sie bitte in der entsprechenden Betriebssystemdokumentation nach, wie der Computer heruntergefahren wird.

- 3 Trennen Sie Ihren Computer sowie alle daran angeschlossenen Geräte vom **Stromnetz**
- 4 Trennen Sie alle Telefon- und Netzwerkkabel sowie alle angeschlossenen Geräte von Ihrem Computer.

### <span id="page-7-2"></span>Sicherheitshinweise

Beachten Sie folgende Sicherheitsrichtlinien, damit Ihr Computer vor möglichen Schäden geschützt und Ihre eigene Sicherheit gewährleistet ist.

WARNUNG: Bevor Sie Arbeiten im Inneren des Computers ausführen, lesen Sie zunächst die im Lieferumfang des Computers enthaltenen Sicherheitshinweise. Zusätzliche Informationen zur bestmöglichen Einhaltung der Sicherheitsrichtlinien finden Sie auf der Homepage zur Richtlinienkonformität unter dell.com/regulatory\_compliance.

WARNUNG: Trennen Sie den Computer vom Netz, bevor Sie die Computerabdeckung oder Verkleidungselemente entfernen. Bringen Sie nach Abschluss der Arbeiten innerhalb des Computers wieder alle Abdeckungen, Verkleidungselemente und Schrauben an, bevor Sie das Gerät erneut an das Stromnetz anschließen.

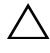

VORSICHTSHINWEIS: Achten Sie auf eine ebene und saubere Arbeitsfläche, um Schäden am Computer zu vermeiden.

 $\bigwedge$  VORSICHTSHINWEIS: Greifen Sie Bauteile und Karten nur an den Außenkanten und berühren Sie keine Steckverbindungen oder Kontakte, um Schäden an selbigen zu vermeiden.

 $\triangle$  VORSICHTSHINWEIS: Nur zugelassene Servicetechniker sind zum Entfernen der Computerabdeckung und zum Zugriff auf die Komponenten im Computerinneren befugt. Die vollständigen Informationen über Sicherheitsmaßnahmen, Arbeiten am Inneren des Rechners und Schutz vor elektrostatischer Entladung finden Sie in der Sicherheitsanleitung.

VORSICHTSHINWEIS: Bevor Sie Bauteile im Computer berühren, erden Sie sich, indem Sie eine nicht lackierte Metalloberfläche (beispielsweise die Metallrückseite des Computers) berühren. Berühren Sie während der Arbeiten regelmäßig eine unlackierte Metalloberfläche, um statische Aufladungen abzuleiten, die zur Beschädigung interner Komponenten führen können.

VORSICHTSHINWEIS: Ziehen Sie beim Trennen des Geräts nur am Stecker oder an der Zuglasche und nicht am Kabel selbst. Einige Kabel verfügen über Anschlussstecker mit Sperrzungen oder Fingerschrauben, die vor dem Trennen des Kabels gelöst werden müssen. Ziehen Sie die Kabel beim Trennen möglichst gerade ab, um die Anschlussstifte nicht zu beschädigen bzw. zu verbiegen. Achten Sie beim Anschließen der Kabel darauf, dass die Anschlussstifte und Ports korrekt aufeinander ausgerichtet sind.

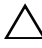

VORSICHTSHINWEIS: Wenn Sie ein Netzwerkkabel trennen, ziehen Sie es zuerst am Computer und dann am Netzwerkgerät ab.

VORSICHTSHINWEIS: Drücken Sie auf eventuell in den Medienkartenleser eingelegte Karten und werfen Sie diese aus.

### <span id="page-8-0"></span>Empfohlene Werkzeuge

Für die in diesem Dokument beschriebenen Verfahren sind ggf. die folgenden Werkzeuge erforderlich:

- Kreuzschlitzschraubendreher
- Torx-Schraubenzieher Nr. 5 (T5)

### <span id="page-9-1"></span><span id="page-9-0"></span>Nach Arbeiten im Inneren des Computers

Sind die Arbeiten im Inneren des Computers abgeschlossen, achten Sie bitte auf folgende Punkte:

- Bringen Sie alle Schrauben wieder an und prüfen Sie, dass sich im Inneren des Computers keine losen Schrauben mehr befinden.
- Alle vor den Reparaturarbeiten entfernten externen Geräte, Kabel, Karten und andere Teile wurden wieder angeschlossen.
- Verbinden Sie den Computer sowie alle daran angeschlossenen Geräte mit dem Stromnetz.

VORSICHTSHINWEIS: Befestigen Sie vor dem Einschalten des Computers wieder alle Schrauben und stellen Sie sicher, dass keine verloren gegangenen Schrauben im Inneren des Computers zurückbleiben. Andernfalls kann der Computer beschädigt werden.

## <span id="page-10-3"></span><span id="page-10-0"></span>Entfernen der Abdeckung für die Unterseite

 $\bigwedge$  WARNUNG: Bevor Sie Arbeiten im Inneren des Computers ausführen, lesen Sie zunächst die im Lieferumfang des Computers enthaltenen Sicherheitshinweise und befolgen Sie die Anweisungen unter ["Bevor Sie beginnen" auf Seite 8](#page-7-3). Befolgen Sie nach Arbeiten im Inneren des Computers die Anweisungen unter ["Nach Arbeiten im Inneren des Computers" auf Seite 10](#page-9-1). Zusätzliche Informationen zur bestmöglichen Einhaltung der Sicherheitsrichtlinien finden Sie auf der Homepage zur Richtlinienkonformität unter dell.com/regulatory\_compliance.

#### <span id="page-10-1"></span>Verfahren

- <span id="page-10-2"></span>1 Schließen Sie den Bildschirm und drehen Sie den Computer um.
- 2 Drehen Sie das Systememblem um und beginnen Sie dabei mit der Anzeige an der Boden-abdeckungsbaugruppe.

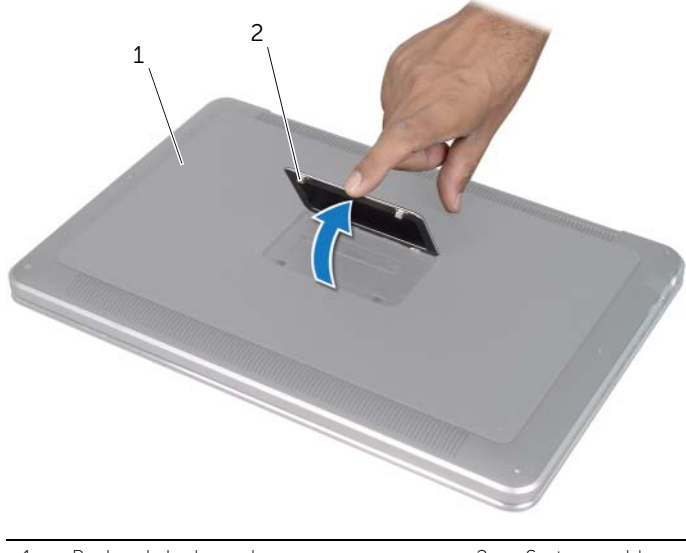

1 Bodenabdeckungsbaugruppe 2 Systememblem

- 3 Entfernen Sie mit einem Kreuzschlitzschraubenzieher die Schrauben unter dem Systememblem.
- 4 Entfernen Sie mit einem T5-Torxschraubendreher die Schrauben der Bodenabdeckungsbaugruppe.

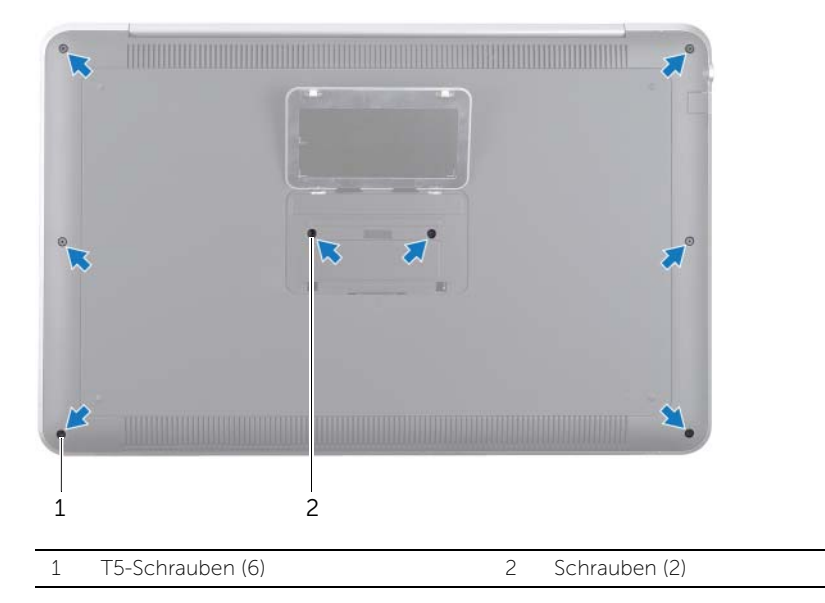

- 5 Schieben Sie die Halterungen des Systememblems in die Einschübe der Bodenabdeckungs-baugruppe und lassen Sie das Systememblem einrasten.
- 6 Beginnen Sie an der Rückseite des Computers und lösen Sie die Bodenabdeckungsbaugruppe, drehen Sie die Bodenabdeckungsbaugruppe um und legen Sie sie auf die Handballenstützen-Baugruppe.

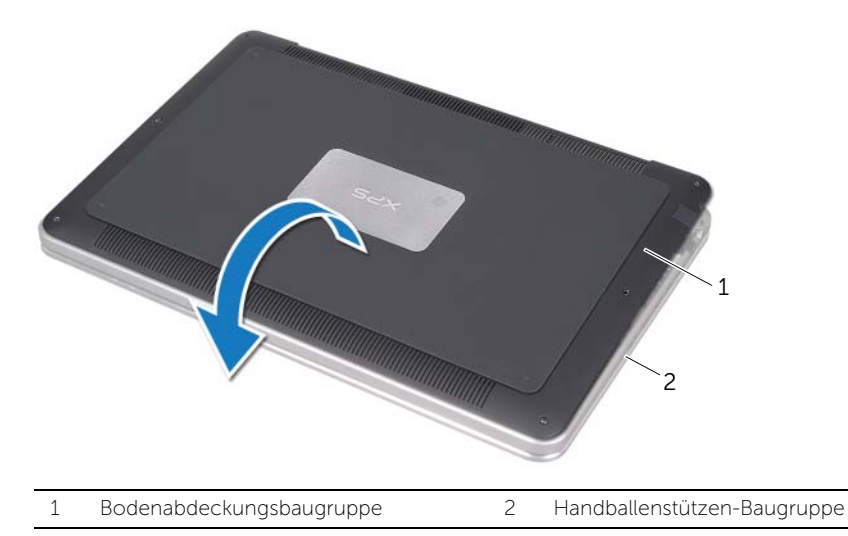

<span id="page-12-0"></span>7 Heben Sie den Arretierungsbügel an und trennen Sie mit der Zuglasche das Kabel der Akku-LED-Platine von der Systemplatine.

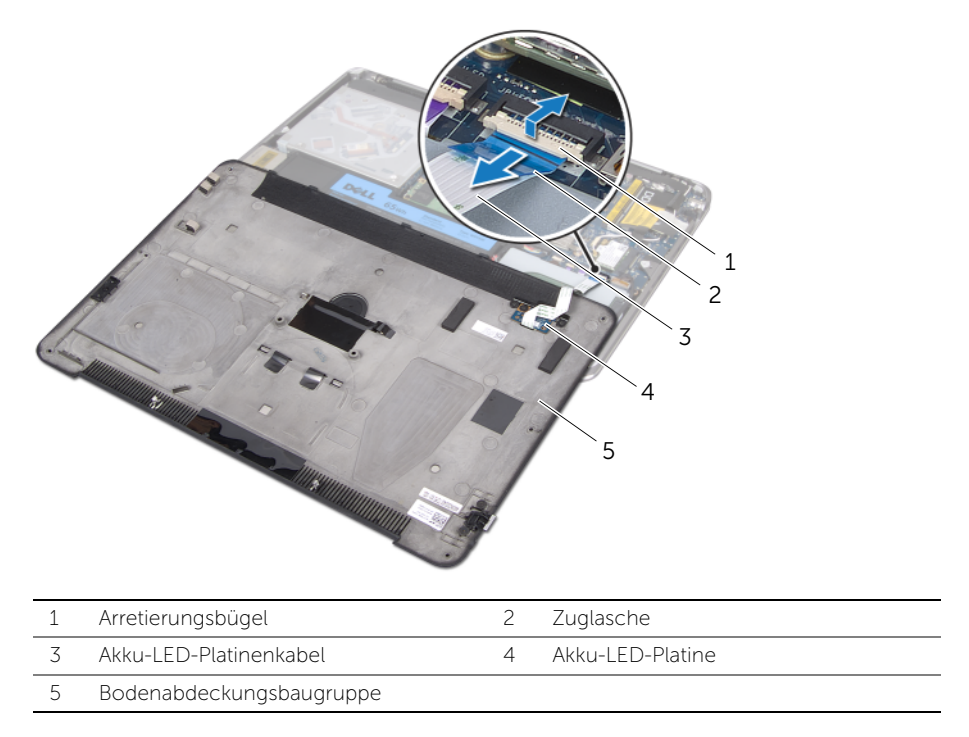

8 Entfernen Sie die Akku-LED-Platine von der Abdeckung für die Unterseite. Siehe ["Entfernen der Akku-LED-Platine" auf Seite 15](#page-14-3).

### <span id="page-13-4"></span><span id="page-13-0"></span>Wiederanbringen der Abdeckung für die Computerunterseite

WARNUNG: Bevor Sie Arbeiten im Inneren des Computers ausführen, lesen Sie zunächst die im Lieferumfang des Computers enthaltenen Sicherheitshinweise und befolgen Sie die Anweisungen unter ["Bevor Sie beginnen" auf Seite 8](#page-7-3). Befolgen Sie nach Arbeiten im Inneren des Computers die Anweisungen unter ["Nach Arbeiten im Inneren des Computers" auf Seite 10](#page-9-1). Zusätzliche Informationen zur bestmöglichen Einhaltung der Sicherheitsrichtlinien finden Sie auf der Homepage zur Richtlinienkonformität unter dell.com/regulatory\_compliance.

#### <span id="page-13-1"></span>Verfahren

- 1 Befestigen Sie die Akku-LED-Platine wieder an der Abdeckung für die Unterseite. Siehe ["Austauschen der Akku-LED-Platine" auf Seite 17.](#page-16-3)
- <span id="page-13-2"></span>2 Stecken Sie das Kabel der Akku-LED-Platine in den Kabelanschluss für die Akku-LED- Platine und drücken Sie den Arretierungsbügel nach unten, um das Kabel zu befestigen.
- 3 Drehen Sie die Bodenabdeckungsbaugruppe vorsichtig um und lassen Sie die Bodenab-deckungsbaugruppe einrasten.
- 4 Ziehen Sie mit einem T5-Torxschraubendreher die Schrauben unter dem Systememblem wieder fest.
- 5 Beginnen Sie an der Markierung der Bodenabdeckungsbaugruppe, drehen Sie das System-emblem um und legen Sie sie auf die Bodenabdeckungsbaugruppe.
- 6 Ziehen Sie mit einem Kreuzschlitzschraubendreher die Schrauben an der Bodenabdeckungs-baugruppe wieder fest.
- <span id="page-13-3"></span>7 Schieben Sie die Halterungen des Systememblems in die Einschübe der Bodenabdeckungs-baugruppe und lassen Sie das Systememblem einrasten.

### <span id="page-14-3"></span><span id="page-14-0"></span>Entfernen der Akku-LED-Platine

WARNUNG: Bevor Sie Arbeiten im Inneren des Computers ausführen, lesen Sie zunächst die im Lieferumfang des Computers enthaltenen Sicherheitshinweise und befolgen Sie die Anweisungen unter ["Bevor Sie beginnen" auf Seite 8](#page-7-3). Befolgen Sie nach Arbeiten im Inneren des Computers die Anweisungen unter ["Nach Arbeiten im Inneren des Computers" auf Seite 10](#page-9-1). Zusätzliche Informationen zur bestmöglichen Einhaltung der Sicherheitsrichtlinien finden Sie auf der Homepage zur Richtlinienkonformität unter dell.com/regulatory\_compliance.

#### <span id="page-14-1"></span>Vorbedingungen

Befolgen Sie die Anweisungen von [Schritt 1](#page-10-2) bis [Schritt 7](#page-12-0) unter "Entfernen der Abdeckung [für die Unterseite" auf Seite 11](#page-10-3).

#### <span id="page-14-2"></span>Verfahren

- 1 Entfernen Sie die Schrauben, mit denen die Halterung der Akku-LED-Platine an der Abdeckung für die Unterseite befestigt wird.
- 2 Heben Sie die Halterung der Akku-LED-Platine von der Abdeckung für die Unterseite heraus.

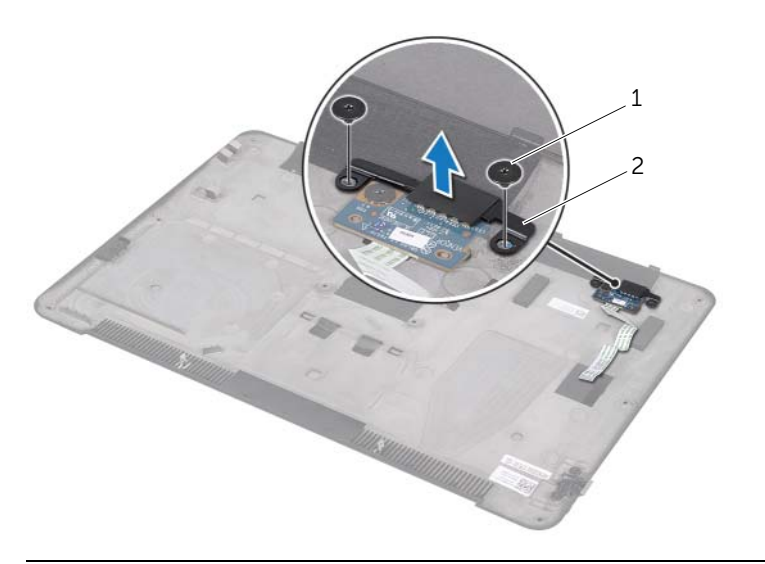

1 Schrauben (2) 2 Halterung der Akku-LED-Platine

- 3 Entfernen Sie die Schraube, mit der die Akku-LED-Platine an der Abdeckung für die Unter-seite befestigt wird.
- 4 Heben Sie die Akku-LED-Platine an und schieben Sie sie aus der Klammer der Abdeckung für die Unterseite heraus.

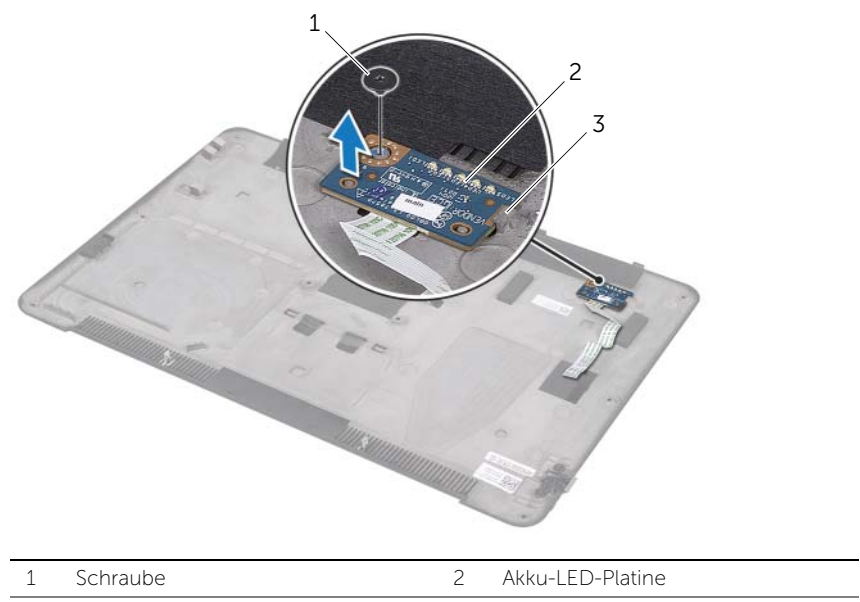

3 Griff

### <span id="page-16-3"></span><span id="page-16-0"></span>Austauschen der Akku-LED-Platine

WARNUNG: Bevor Sie Arbeiten im Inneren des Computers ausführen, lesen Sie zunächst die im Lieferumfang des Computers enthaltenen Sicherheitshinweise und befolgen Sie die Anweisungen unter ["Bevor Sie beginnen" auf Seite 8](#page-7-3). Befolgen Sie nach Arbeiten im Inneren des Computers die Anweisungen unter ["Nach Arbeiten im Inneren des Computers" auf Seite 10](#page-9-1). Zusätzliche Informationen zur bestmöglichen Einhaltung der Sicherheitsrichtlinien finden Sie auf der Homepage zur Richtlinienkonformität unter dell.com/regulatory\_compliance.

#### <span id="page-16-1"></span>Verfahren

- 1 Schieben Sie die Akku-LED-Platine unter die Klammer der Abdeckung für die Unterseite und bringen Sie mit den Führungsstiften der Abdeckung für die Unterseite die Akku-LED-Platine in Position.
- 2 Befestigen Sie die Schraube wieder, mit der die Akku-LED-Platine an der Abdeckung für die Unterseite befestigt wird.
- 3 Richten Sie die Schraubenbohrungen der Halterung der Akku-LED-Platine an den Schrauben-bohrungen der Abdeckung für die Unterseite aus.
- 4 Befestigen Sie die Schrauben wieder, mit denen die Akku-LED-Platine an der Abdeckung für die Unterseite befestigt wird.

### <span id="page-16-2"></span>Abschließende Arbeitsschritte

Befolgen Sie die Anweisungen von [Schritt 2](#page-13-2) bis [Schritt 7](#page-13-3) unter "Wiederanbringen der [Abdeckung für die Computerunterseite" auf Seite 14](#page-13-4).

## <span id="page-17-0"></span>Systememblem entfernen

WARNUNG: Bevor Sie Arbeiten im Inneren des Computers ausführen, lesen Sie zunächst die im Lieferumfang des Computers enthaltenen Sicherheitshinweise und befolgen Sie die Anweisungen unter ["Bevor Sie beginnen" auf Seite 8](#page-7-3). Befolgen Sie nach Arbeiten im Inneren des Computers die Anweisungen unter ["Nach Arbeiten im Inneren des Computers" auf Seite 10](#page-9-1). Zusätzliche Informationen zur bestmöglichen Einhaltung der Sicherheitsrichtlinien finden Sie auf der Homepage zur Richtlinienkonformität unter dell.com/regulatory\_compliance.

### <span id="page-17-1"></span>Vorbedingungen

Befolgen Sie die Anweisungen von [Schritt 1](#page-10-2) bis [Schritt 7](#page-12-0) unter "Entfernen der Abdeckung [für die Unterseite" auf Seite 11](#page-10-3).

### <span id="page-17-2"></span>Verfahren

1 Ziehen Sie die Bänder ab, die das Systememblem an der Bodenabdeckungsbaugruppe sichern.

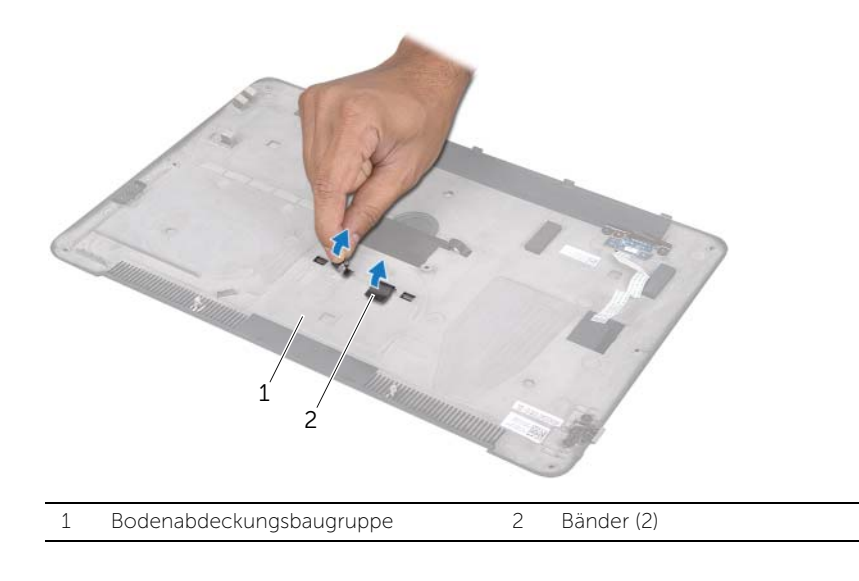

- 2 Drehen Sie die Bodenabdeckungsbaugruppe um.
- 3 Drehen Sie das Systememblem vorsichtig um und beginnen Sie dabei mit der Anzeige an der Bodenabdeckungsbaugruppe.
- 4 Lösen Sie die Klammern des Systememblems aus den Einschüben der Bodenabdeckungs-baugruppe.
- 5 Heben Sie das Systememblem aus der Bodenabdeckungsbaugruppe.

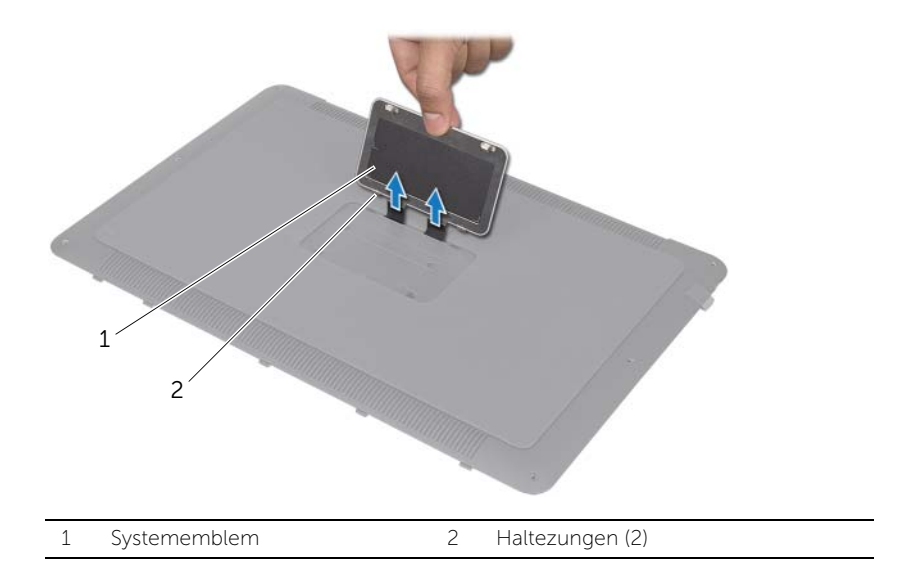

### <span id="page-19-0"></span>Wiedereinsetzen des Systememblems

WARNUNG: Bevor Sie Arbeiten im Inneren des Computers ausführen, lesen Sie zunächst die im Lieferumfang des Computers enthaltenen Sicherheitshinweise und befolgen Sie die Anweisungen unter ["Bevor Sie beginnen" auf Seite 8](#page-7-3). Befolgen Sie nach Arbeiten im Inneren des Computers die Anweisungen unter ["Nach Arbeiten im Inneren des Computers" auf Seite 10](#page-9-1). Zusätzliche Informationen zur bestmöglichen Einhaltung der Sicherheitsrichtlinien finden Sie auf der Homepage zur Richtlinienkonformität unter dell.com/regulatory\_compliance.

### <span id="page-19-1"></span>Verfahren

- 1 Schieben Sie die Bänder des Systememblems in die Einschübe der Bodenabdeckungsbau-gruppe.
- 2 Schieben Sie die Halterungen des Systememblems in die Einschübe der Bodenabdeckungs-baugruppe und lassen Sie das Systememblem einrasten.
- 3 Drehen Sie die Bodenabdeckungsbaugruppe um.
- 4 Kleben Sie die Bänder fest, um das Systememblem an der Bodenabdeckungsbaugruppe zu sichern.

### <span id="page-19-2"></span>Abschließende Arbeitsschritte

Befolgen Sie die Anweisungen von [Schritt 2](#page-13-2) bis [Schritt 7](#page-13-3) unter "Wiederanbringen der [Abdeckung für die Computerunterseite" auf Seite 14](#page-13-4).

### <span id="page-20-3"></span><span id="page-20-0"></span>Entfernen des Akkus

WARNUNG: Bevor Sie Arbeiten im Inneren des Computers ausführen, lesen Sie zunächst die im Lieferumfang des Computers enthaltenen Sicherheitshinweise und befolgen Sie die Anweisungen unter ["Bevor Sie beginnen" auf Seite 8](#page-7-3). Befolgen Sie nach Arbeiten im Inneren des Computers die Anweisungen unter ["Nach Arbeiten im Inneren des Computers" auf Seite 10](#page-9-1). Zusätzliche Informationen zur bestmöglichen Einhaltung der Sicherheitsrichtlinien finden Sie auf der Homepage zur Richtlinienkonformität unter dell.com/regulatory\_compliance.

### <span id="page-20-1"></span>Vorbedingungen

Befolgen Sie die Anweisungen von [Schritt 1](#page-10-2) bis [Schritt 7](#page-12-0) unter "Entfernen der Abdeckung [für die Unterseite" auf Seite 11](#page-10-3).

### <span id="page-20-2"></span>Verfahren

- 1 Trennen Sie das Akkukabel von der Systemplatine.
- 2 Entfernen Sie die Schrauben, mit denen der Akku an der Handballenstützen-Baugruppe befestigt ist.
- 3 Heben Sie den Akku aus der Handballenstützen-Baugruppe.
- 4 Den Computer herumdrehen und den Bildschirm so weit wie möglich öffnen.

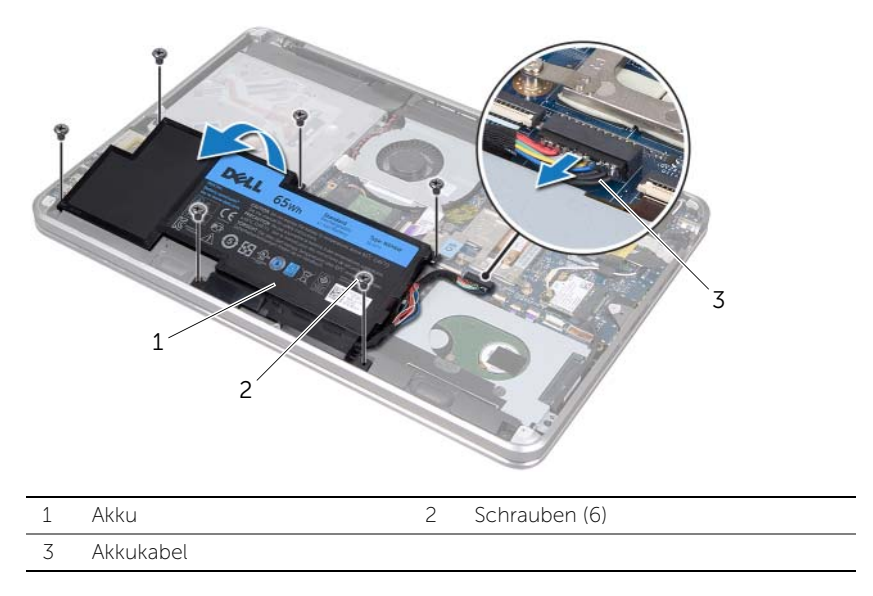

5 Halten Sie den Netzschalter fünf Sekunden lang gedrückt, um die Systemplatine zu erden.

### <span id="page-21-3"></span><span id="page-21-0"></span>Akku wieder einsetzen

WARNUNG: Bevor Sie Arbeiten im Inneren des Computers ausführen, lesen Sie zunächst die im Lieferumfang des Computers enthaltenen Sicherheitshinweise und befolgen Sie die Anweisungen unter ["Bevor Sie beginnen" auf Seite 8](#page-7-3). Befolgen Sie nach Arbeiten im Inneren des Computers die Anweisungen unter ["Nach Arbeiten im Inneren des Computers" auf Seite 10](#page-9-1). Zusätzliche Informationen zur bestmöglichen Einhaltung der Sicherheitsrichtlinien finden Sie auf der Homepage zur Richtlinienkonformität unter dell.com/regulatory\_compliance.

### <span id="page-21-1"></span>Verfahren

- 1 Schieben Sie den Akku unter die Klammer der Handballenstützen-Baugruppe und richten Sie die Schraubenbohrungen des Akkus an den Schraubenbohrungen der Handballenstützen-Baugruppe aus.
- 2 Setzen Sie die Schrauben wieder ein, mit denen der Akku an der Handballenstützen-Baugruppe befestigt ist.
- 3 Verbinden Sie das Batteriekabel mit der Systemplatine.

### <span id="page-21-2"></span>Abschließende Arbeitsschritte

Befolgen Sie die Anweisungen von [Schritt 2](#page-13-2) bis [Schritt 7](#page-13-3) unter ["Wiederanbringen der](#page-13-4)  [Abdeckung für die Computerunterseite" auf Seite 14](#page-13-4).

### <span id="page-22-0"></span>Entfernen der Speichermodule

 $\bigwedge$  WARNUNG: Bevor Sie Arbeiten im Inneren des Computers ausführen, lesen Sie zunächst die im Lieferumfang des Computers enthaltenen Sicherheitshinweise und befolgen Sie die Anweisungen unter ["Bevor Sie beginnen" auf Seite 8](#page-7-3). Befolgen Sie nach Arbeiten im Inneren des Computers die Anweisungen unter ["Nach Arbeiten im Inneren des Computers" auf Seite 10](#page-9-1). Zusätzliche Informationen zur bestmöglichen Einhaltung der Sicherheitsrichtlinien finden Sie auf der Homepage zur Richtlinienkonformität unter dell.com/regulatory\_compliance.

### <span id="page-22-1"></span>Vorbedingungen

- 1 Befolgen Sie die Anweisungen von [Schritt 1](#page-10-2) bis [Schritt 7](#page-12-0) unter "Entfernen der [Abdeckung für die Unterseite" auf Seite 11.](#page-10-3)
- 2 Entfernen Sie den Akku. Siehe ["Entfernen des Akkus" auf Seite 21.](#page-20-3)
- 3 Wechseln Sie zu ["Verfahren" auf Seite 24,](#page-23-0) wenn Sie das sekundäre Speichermodul entfernen.
- 4 Wenn Sie das primäre Speichermodul entfernen:
	- a Entfernen Sie die Wireless-Mini-Card. Siehe "Entfernen der Wireless Mini-Card" [auf Seite 34](#page-33-3).
	- **b** Befolgen Sie die Anweisungen von [Schritt 1](#page-26-3) bis [Schritt 3](#page-27-0) unter "Entfernen der [Festplatte" auf Seite 27.](#page-26-4)
	- c Entfernen Sie den Lüfter. Siehe Entfernen des Lüfters" auf Seite 41.
	- d Entfernen Sie den Prozessorkühlkörper. Siehe ["Ausbauen des](#page-42-3)  [Prozessorkühlkörpers" auf Seite 43](#page-42-3).
	- e Befolgen Sie die Anweisungen von [Schritt 1](#page-53-1) bis [Schritt 9](#page-55-0) unter "Entfernen der [Systemplatine" auf Seite 53](#page-52-2).

### <span id="page-23-0"></span>Verfahren

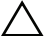

- VORSICHTSHINWEIS: Drücken Sie die Klammern, die das Speichermodul sichern, nicht mit einem Werkzeug auseinander, um eine Beschädigung des Speichermoduls zu vermeiden.
	- 1 Drücken Sie die Sicherungsklammern auf beiden Seiten des Speichermodulanschlusses vorsichtig mit den Fingerspitzen auseinander, bis das Speichermodul herausspringt.
	- 2 Entfernen Sie das Speichermodul aus dem Speichermodulanschluss.

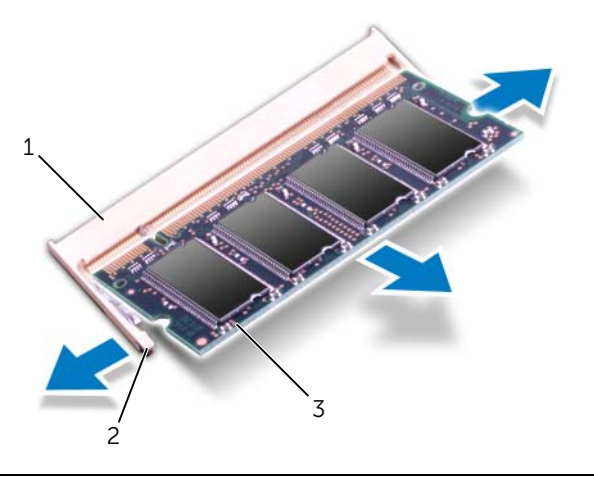

1 Speichermodulanschluss 2 Sicherungsklammern (2)

3 Speichermodul

## <span id="page-24-0"></span>Wiedereinbauen der Speichermodule

 $\bigwedge$  WARNUNG: Bevor Sie Arbeiten im Inneren des Computers ausführen, lesen Sie zunächst die im Lieferumfang des Computers enthaltenen Sicherheitshinweise und befolgen Sie die Anweisungen unter ["Bevor Sie beginnen" auf Seite 8](#page-7-3). Befolgen Sie nach Arbeiten im Inneren des Computers die Anweisungen unter ["Nach Arbeiten im Inneren des Computers" auf Seite 10](#page-9-1). Zusätzliche Informationen zur bestmöglichen Einhaltung der Sicherheitsrichtlinien finden Sie auf der Homepage zur Richtlinienkonformität unter dell.com/regulatory\_compliance.

#### <span id="page-24-1"></span>Verfahren

- 1 Richten Sie die Kerbe am Speichermodul an der Halterung im Speichermodulanschluss aus.
- 2 Schieben Sie das Speichermodul in einem Winkel von 45° fest in den Anschluss ein und drücken Sie es vorsichtig nach unten, bis es mit einem Klicken einrastet. Wenn kein Klicken zu vernehmen ist, entfernen Sie das Modul und setzen Sie es erneut ein.

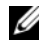

ANMERKUNG: Falls das Speichermodul nicht korrekt installiert wurde, startet der Computer unter Umständen nicht.

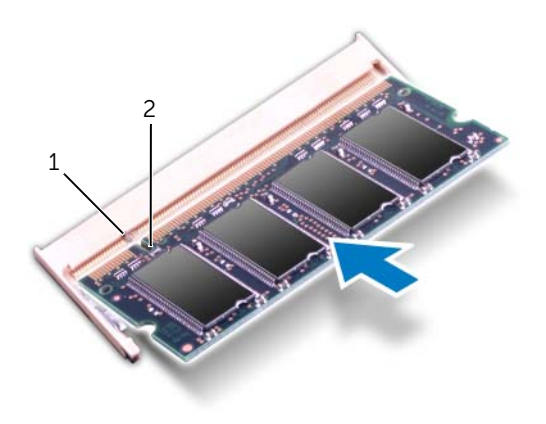

1 Griff 2 Halterung

### <span id="page-25-0"></span>Abschließende Arbeitsschritte

- 1 Wechseln Sie zu [Schritt 3,](#page-25-1) wenn Sie das sekundäre Speichermodul austauschen.
- 2 Wenn Sie das primäre Speichermodul austauschen:
	- a Befolgen Sie die Anweisungen von [Schritt 2](#page-56-2) bis [Schritt 9](#page-56-3) unter "Einsetzen der [Systemplatine" auf Seite 57](#page-56-4).
	- b Bauen Sie den Prozessorkühlkörper wieder ein. Siehe "Wiedereinbauen des [Prozessorkühlkörpers" auf Seite 44](#page-43-3).
	- c Setzen Sie den Lüfter wieder ein. Siehe "Wiederanbringen des Lüfters" auf [Seite 42](#page-41-3).
	- d Befolgen Sie die Anweisungen von [Schritt 4](#page-28-3) bis [Schritt 6](#page-28-4) unter "Austauschen [des Festplattenlaufwerks" auf Seite 29](#page-28-5).
	- e Setzen Sie die Wireless-Mini-Card wieder ein. Siehe ["Wiedereinbauen der](#page-34-3)  [Wireless-Mini-Card" auf Seite 35.](#page-34-3)
- <span id="page-25-1"></span>3 Tauschen Sie den Akku aus. Siehe ["Akku wieder einsetzen" auf Seite 22](#page-21-3).
- 4 Befolgen Sie die Anweisungen von [Schritt 2](#page-13-2) bis [Schritt 7](#page-13-3) unter "Wiederanbringen [der Abdeckung für die Computerunterseite" auf Seite 14.](#page-13-4)
- 5 Schalten sie den Computer ein.

Beim Neustart des Computers wird das Speichermodul erkannt und die Systemkonfigurationsdaten werden automatisch aktualisiert.

So stellen Sie fest, wie viel Speicher auf Ihrem Computer installiert ist:

Klicken Sie auf Start  $\Box$  → Systemsteuerung → System und Sicherheit → System.

### <span id="page-26-4"></span><span id="page-26-0"></span>Entfernen der Festplatte

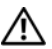

 $\bigwedge$  WARNUNG: Bevor Sie Arbeiten im Inneren des Computers ausführen, lesen Sie zunächst die im Lieferumfang des Computers enthaltenen Sicherheitshinweise und befolgen Sie die Anweisungen unter ["Bevor Sie beginnen" auf Seite 8](#page-7-3). Befolgen Sie nach Arbeiten im Inneren des Computers die Anweisungen unter ["Nach Arbeiten im Inneren des Computers" auf Seite 10](#page-9-1). Zusätzliche Informationen zur bestmöglichen Einhaltung der Sicherheitsrichtlinien finden Sie auf der Homepage zur Richtlinienkonformität unter dell.com/regulatory\_compliance.

VORSICHTSHINWEIS: Um Datenverlust zu vermeiden, entfernen Sie die Festplatte nicht, während der Computer eingeschaltet ist oder sich im Energiesparmodus befindet.

 $\bigwedge$  VORSICHTSHINWEIS: Festplattenlaufwerke sind äußerst empfindlich. Handhaben Sie das Laufwerk mit Vorsicht.

#### <span id="page-26-1"></span>Vorbedingungen

- 1 Befolgen Sie die Anweisungen von [Schritt 1](#page-10-2) bis [Schritt 7](#page-12-0) unter "Entfernen der [Abdeckung für die Unterseite" auf Seite 11.](#page-10-3)
- 2 Entfernen Sie den Akku. Siehe Entfernen des Akkus" auf Seite 21.

#### <span id="page-26-2"></span>Verfahren

- <span id="page-26-3"></span>1 Entfernen Sie die Schrauben, mit denen die Festplattenbaugruppe an der Handballenstützen-Baugruppe befestigt ist.
- 2 Trennen Sie das Festplattenkabel von der Systemplatine.

<span id="page-27-0"></span>3 Heben Sie die Festplattenbaugruppe von der Handballenstützen-Baugruppe ab.

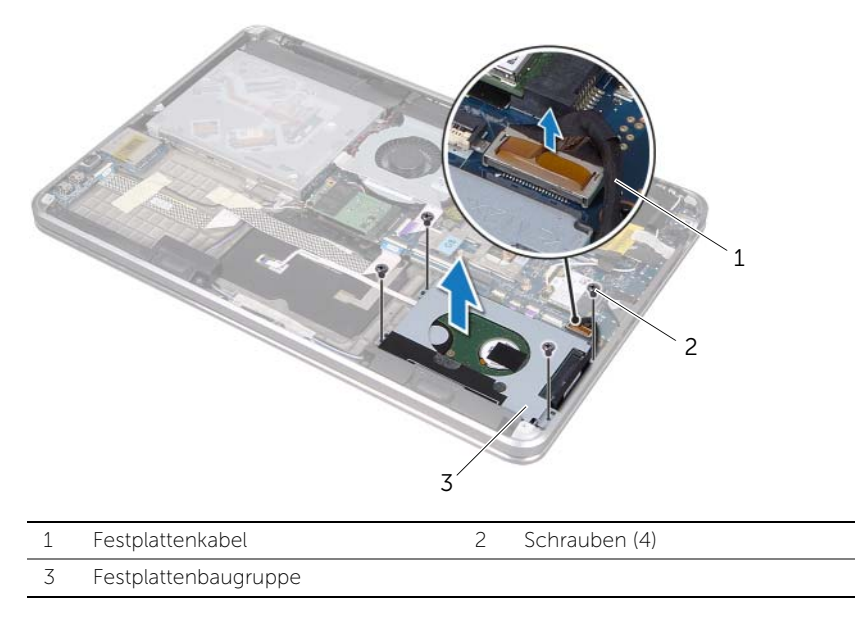

- 4 Trennen Sie den Interposer von der Festplattenbaugruppe.
- 5 Entfernen Sie die Schrauben, mit denen die Festplattenlaufwerkhalterung an der Festplatte befestigt ist.
- 6 Nehmen Sie die Halterung der Festplattenhalterung vom Festplattenlaufwerk.

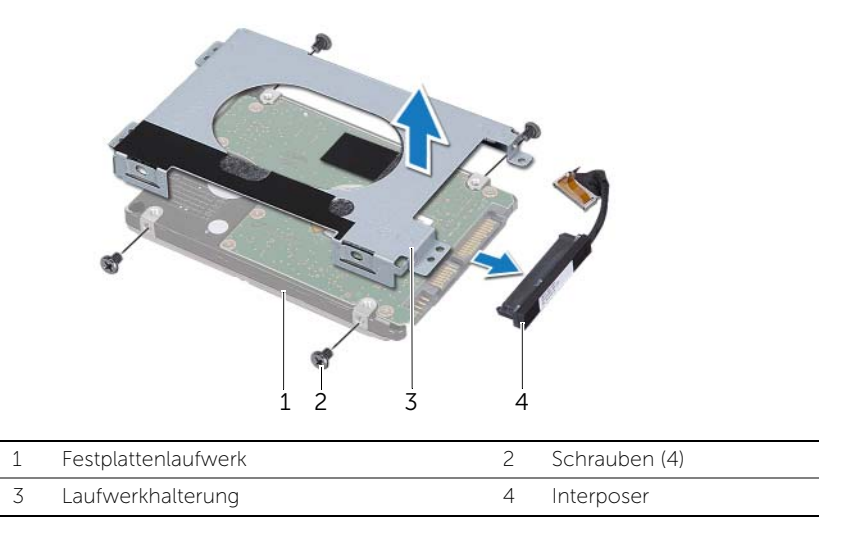

### <span id="page-28-5"></span><span id="page-28-0"></span>Austauschen des Festplattenlaufwerks

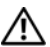

 $\bigwedge$  WARNUNG: Bevor Sie Arbeiten im Inneren des Computers ausführen, lesen Sie zunächst die im Lieferumfang des Computers enthaltenen Sicherheitshinweise und befolgen Sie die Anweisungen unter ["Bevor Sie beginnen" auf Seite 8](#page-7-3). Befolgen Sie nach Arbeiten im Inneren des Computers die Anweisungen unter ["Nach Arbeiten im Inneren des Computers" auf Seite 10](#page-9-1). Zusätzliche Informationen zur bestmöglichen Einhaltung der Sicherheitsrichtlinien finden Sie auf der Homepage zur Richtlinienkonformität unter dell.com/regulatory\_compliance.

 $\bigwedge$  VORSICHTSHINWEIS: Festplattenlaufwerke sind äußerst empfindlich. Handhaben Sie das Laufwerk mit Vorsicht.

#### <span id="page-28-1"></span>Verfahren

- 1 Richten Sie die Schraubenbohrungen der Halterung des Festplattenlaufwerks an den Schraubenbohrungen des Festplattenlaufwerks aus.
- 2 Bringen Sie die Schrauben, mit denen die Festplattenlaufwerkhalterung an der Festplatte befestigt wird, wieder an.
- <span id="page-28-3"></span>3 Schließen Sie den Interposer an die Festplattenbaugruppe an.
- 4 Richten Sie die Schraubenbohrungen der Festplattenbaugruppe an den Schraubenbohrungen der Handballenstützen-Baugruppe aus.
- 5 Bringen Sie die Schrauben wieder an, mit denen die Festplattenbaugruppe an der Handballen-stützen-Baugruppe befestigt ist.
- <span id="page-28-4"></span>6 Verbinden Sie das Festplattenkabel mit der Systemplatine.

### <span id="page-28-2"></span>Abschließende Arbeitsschritte

- 1 Tauschen Sie den Akku aus. Siehe Akku wieder einsetzen" auf Seite 22.
- 2 Befolgen Sie die Anweisungen von [Schritt 2](#page-13-2) bis [Schritt 7](#page-13-3) unter "Wiederanbringen [der Abdeckung für die Computerunterseite" auf Seite 14.](#page-13-4)

### <span id="page-29-0"></span>Entfernen des optischen Laufwerks

 $\bigwedge$  WARNUNG: Bevor Sie Arbeiten im Inneren des Computers ausführen, lesen Sie zunächst die im Lieferumfang des Computers enthaltenen Sicherheitshinweise und befolgen Sie die Anweisungen unter ["Bevor Sie beginnen" auf Seite 8](#page-7-3). Befolgen Sie nach Arbeiten im Inneren des Computers die Anweisungen unter ["Nach Arbeiten im Inneren des Computers" auf Seite 10](#page-9-1). Zusätzliche Informationen zur bestmöglichen Einhaltung der Sicherheitsrichtlinien finden Sie auf der Homepage zur Richtlinienkonformität unter dell.com/regulatory\_compliance.

#### <span id="page-29-1"></span>Vorbedingungen

- 1 Befolgen Sie die Anweisungen von [Schritt 1](#page-10-2) bis [Schritt 7](#page-12-0) unter "Entfernen der [Abdeckung für die Unterseite" auf Seite 11.](#page-10-3)
- 2 Entfernen Sie den Akku. Siehe ["Entfernen des Akkus" auf Seite 21.](#page-20-3)

#### <span id="page-29-2"></span>Verfahren

1 Ziehen Sie das Mylar von der Baugruppe des optischen Laufwerks ab.

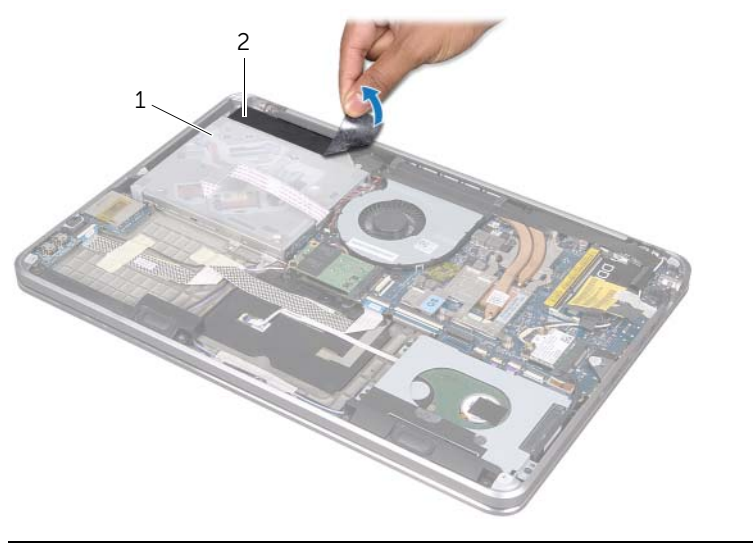

1 Baugruppe des optischen Laufwerks 2 Mylar

- 2 Heben Sie den Arretierungsbügel an und trennen Sie mit der Zuglasche das Kabel des optischen Laufwerks von der Systemplatine.
- 3 Ziehen Sie das Kabel des optischen Laufwerks vom Lüfter ab.
- 4 Entfernen Sie das Kabel der Knopfzellenbatterie aus den Kabelführungen der optischen Laufwerkhalterung.
- 5 Entfernen Sie die Schraube, mit der die Baugruppe des optischen Laufwerks an der Handballen-stützen-Baugruppe befestigt ist.
- 6 Heben Sie die Baugruppe des optischen Laufwerks in einem Winkel an und lösen Sie es von der Klammer der Handballenstützen-Baugruppe.

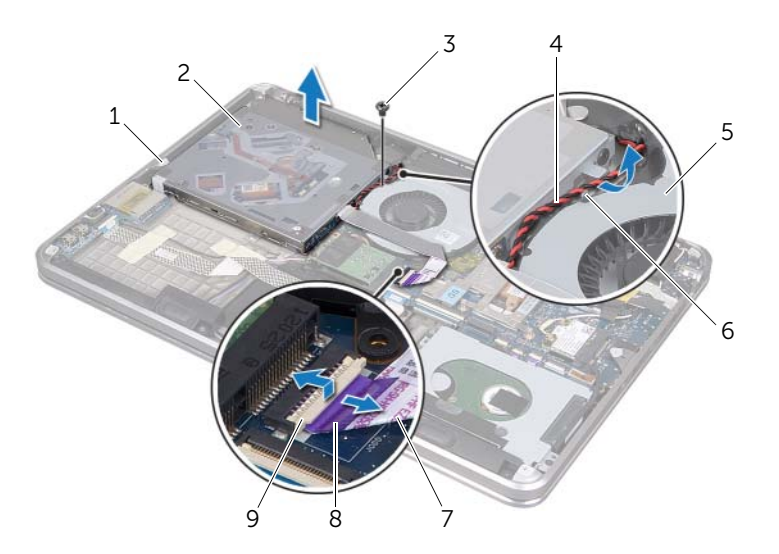

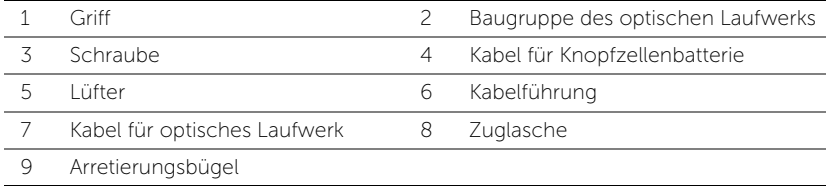

- 7 Entfernen Sie die Schrauben, mit denen der Interposer an der Baugruppe des optischen Laufwerks befestigt wird.
- 8 Trennen Sie den Interposer von der Baugruppe des optischen Laufwerks.

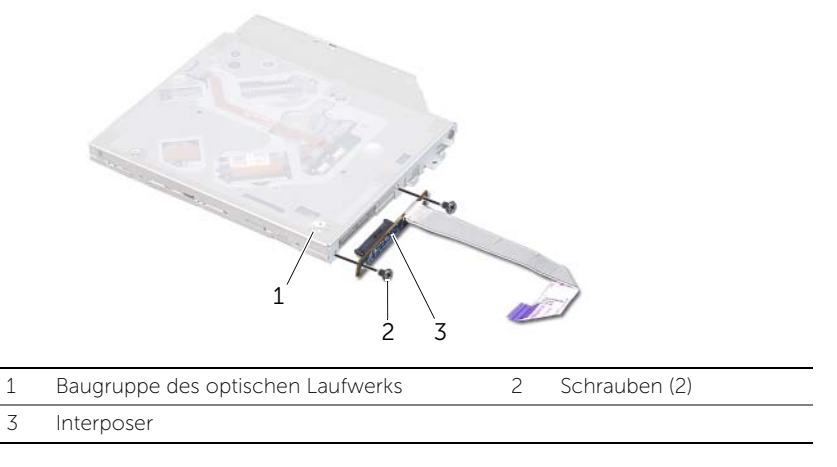

- 9 Drehen Sie die Schraube heraus, mit der die Halterung des optischen Laufwerks am optischen Laufwerk befestigt ist.
- 10 Entfernen Sie die Halterung des optischen Laufwerks vom Laufwerk.

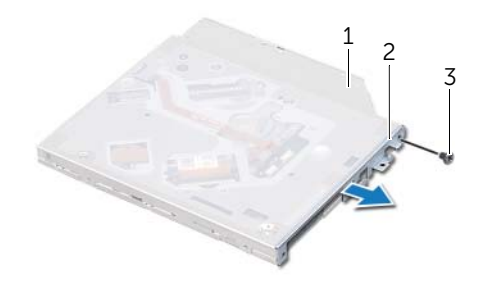

- 1 Optisches Laufwerk 2 Halterung des optischen Laufwerks
- 3 Schraube

### <span id="page-32-0"></span>Einbauen des optischen Laufwerks

 $\bigwedge$  WARNUNG: Bevor Sie Arbeiten im Inneren des Computers ausführen, lesen Sie zunächst die im Lieferumfang des Computers enthaltenen Sicherheitshinweise und befolgen Sie die Anweisungen unter ["Bevor Sie beginnen" auf Seite 8](#page-7-3). Befolgen Sie nach Arbeiten im Inneren des Computers die Anweisungen unter ["Nach Arbeiten im Inneren des Computers" auf Seite 10](#page-9-1). Zusätzliche Informationen zur bestmöglichen Einhaltung der Sicherheitsrichtlinien finden Sie auf der Homepage zur Richtlinienkonformität unter dell.com/regulatory\_compliance.

#### <span id="page-32-1"></span>Verfahren

- 1 Richten Sie die Schraubenbohrungen der Halterung des optischen Laufwerks an den Schraubenbohrungen des optischen Laufwerks aus.
- 2 Bringen Sie die Schraube wieder an, mit der die Halterung des optischen Laufwerks am optischen Laufwerk befestigt wird.
- 3 Schließen Sie den Interposer an die Baugruppe des optischen Laufwerks an.
- 4 Setzen Sie die Schrauben wieder ein, mit denen der Interposer an der Baugruppe des optischen Laufwerks befestigt wird.
- 5 Schieben Sie die Baugruppe des optischen Laufwerks unter die Klammer der Handballen-stützen-Baugruppe und richten Sie die Schraubenbohrung der Baugruppe des optischen Laufwerks an der Schraubenbohrung der Handballenstützen-Baugruppe aus.
- 6 Bringen Sie die Schraube wieder an, mit der die Baugruppe des optischen Laufwerks an der Handballenstützen-Baugruppe befestigt wird.
- 7 Führen Sie das Kabel der Knopfzellenbatterie durch die Kabelführungen der optischen Laufwerkhalterung.
- 8 Kleben Sie das Kabel des optischen Laufwerks an den Lüfter.
- 9 Schieben Sie das Kabel des optischen Laufwerks in die Systemplatine und fixieren Sie das Kabel anschließend, indem Sie die Anschlussvorrichtung herunterdrücken.
- 10 Kleben Sie das Mylar auf die Baugruppe des optischen Laufwerks.

#### <span id="page-32-2"></span>Abschließende Arbeitsschritte

- 1 Tauschen Sie den Akku aus. Siehe Akku wieder einsetzen" auf Seite 22.
- 2 Befolgen Sie die Anweisungen von [Schritt 2](#page-13-2) bis [Schritt 7](#page-13-3) unter "Wiederanbringen [der Abdeckung für die Computerunterseite" auf Seite 14.](#page-13-4)

<span id="page-33-3"></span><span id="page-33-0"></span>WARNUNG: Bevor Sie Arbeiten im Inneren des Computers ausführen, lesen Sie zunächst die im Lieferumfang des Computers enthaltenen Sicherheitshinweise und befolgen Sie die Anweisungen unter ["Bevor Sie beginnen" auf Seite 8.](#page-7-3) Befolgen Sie nach Arbeiten im Inneren des Computers die Anweisungen unter "Nach Arbeiten im [Inneren des Computers" auf Seite 10.](#page-9-1) Zusätzliche Informationen zur bestmöglichen Einhaltung der Sicherheitsrichtlinien finden Sie auf der Homepage zur Richtlinienkonformität unter dell.com/regulatory\_compliance.

#### <span id="page-33-1"></span>Vorbedingungen

- 1 Befolgen Sie die Anweisungen von [Schritt 1](#page-10-2) bis [Schritt 7](#page-12-0) unter "Entfernen der [Abdeckung für die Unterseite" auf Seite 11.](#page-10-3)
- 2 Entfernen Sie den Akku. Siehe ["Entfernen des Akkus" auf Seite 21.](#page-20-3)

#### <span id="page-33-2"></span>Verfahren

- 1 Trennen Sie die Antennenkabel von der Wireless-Mini-Card.
- 2 Entfernen Sie die Schraube, mit der die Wireless Mini-Card an der Systemplatine befestigt ist.

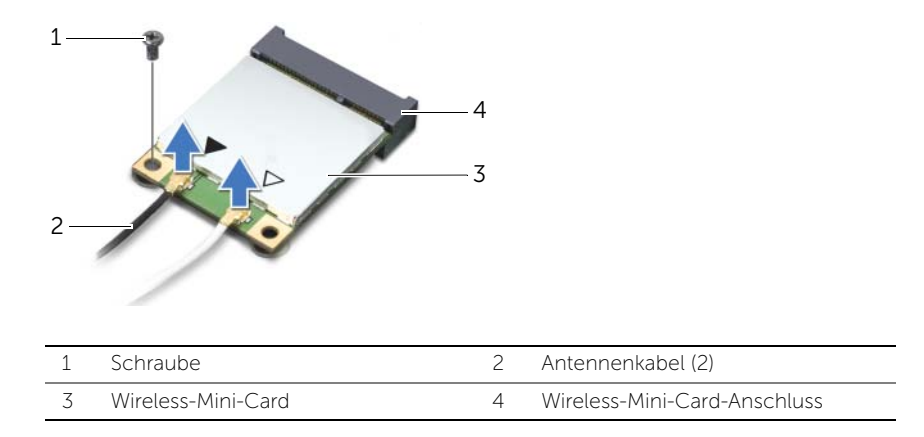

3 Schieben Sie die Wireless Mini-Card aus der Systemplatine und entfernen Sie sie.

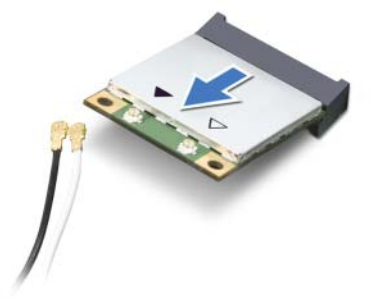

<span id="page-34-3"></span><span id="page-34-0"></span>WARNUNG: Bevor Sie Arbeiten im Inneren des Computers ausführen, lesen Sie zunächst die im Lieferumfang des Computers enthaltenen Sicherheitshinweise und befolgen Sie die Anweisungen unter ["Bevor Sie beginnen" auf Seite 8.](#page-7-3) Befolgen Sie nach Arbeiten im Inneren des Computers die Anweisungen unter "Nach Arbeiten im [Inneren des Computers" auf Seite 10.](#page-9-1) Zusätzliche Informationen zur bestmöglichen Einhaltung der Sicherheitsrichtlinien finden Sie auf der Homepage zur Richtlinienkonformität unter dell.com/regulatory\_compliance.

#### <span id="page-34-1"></span>Verfahren

1 Richten Sie die Kerbe an der Wireless-Mini-Card an der Halterung des Wireless-Mini-Card-Anschlusses aus.

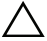

VORSICHTSHINWEIS: Schieben Sie die Wireless Mini-Card mit gleichmäßiger Kraft an ihren Platz. Wird zu viel Kraft angewendet, kann der Anschluss beschädigt werden.

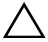

VORSICHTSHINWEIS: Die Anschlüsse sind mechanisch gegen Verpolung geschützt. Wenn Sie beim Einstecken auf Widerstand stoßen, prüfen Sie die Anschlüsse auf der Wireless Mini-Card und auf der Systemplatine und richten Sie die Wireless Mini-Card neu aus.

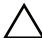

VORSICHTSHINWEIS: Um eine Beschädigung der Wireless Mini-Card zu vermeiden, sollten Sie die Kabel nie unter der Wireless Mini-Card platzieren.

- 2 Schieben Sie den Anschluss der Wireless-Mini-Card in einem Winkel von 45° in den Wireless-Mini-Card-Anschluss.
- 3 Drücken Sie die andere Seite der Wireless Mini-Card nach unten in den Steckplatz der System-platine und setzen Sie die Schraube ein, mit der die Wireless Mini-Card an der Systemplatine befestigt ist.
- 4 Schließen Sie die Antennenkabel an die Wireless-Mini-Card an.

Die folgende Tabelle enthält die Farbcodierung für alle von Ihrem Computer unterstützt en Wireless Mini-Cards.

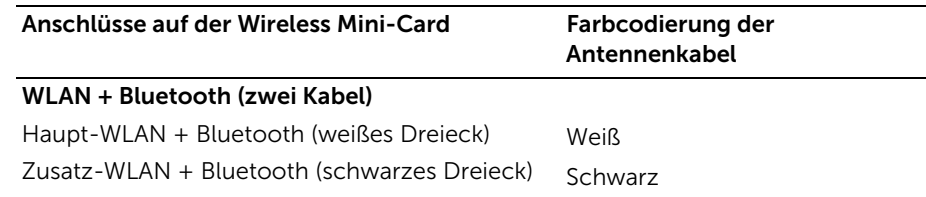

### <span id="page-34-2"></span>Abschließende Arbeitsschritte

- 1 Tauschen Sie den Akku aus. Siehe ["Akku wieder einsetzen" auf Seite 22](#page-21-3).
- 2 Befolgen Sie die Anweisungen von [Schritt 2](#page-13-2) bis [Schritt 7](#page-13-3) unter "Wiederanbringen [der Abdeckung für die Computerunterseite" auf Seite 14.](#page-13-4)

### <span id="page-35-0"></span>Entfernen der mSATA-Karte

WARNUNG: Bevor Sie Arbeiten im Inneren des Computers ausführen, lesen Sie zunächst die im Lieferumfang des Computers enthaltenen Sicherheitshinweise und befolgen Sie die Anweisungen unter ["Bevor Sie beginnen" auf Seite 8](#page-7-3). Befolgen Sie nach Arbeiten im Inneren des Computers die Anweisungen unter ["Nach Arbeiten im Inneren des Computers" auf Seite 10](#page-9-1). Zusätzliche Informationen zur bestmöglichen Einhaltung der Sicherheitsrichtlinien finden Sie auf der Homepage zur Richtlinienkonformität unter dell.com/regulatory\_compliance.

### <span id="page-35-1"></span>Vorbedingungen

- 1 Befolgen Sie die Anweisungen von [Schritt 1](#page-10-2) bis [Schritt 7](#page-12-0) unter "Entfernen der [Abdeckung für die Unterseite" auf Seite 11.](#page-10-3)
- 2 Entfernen Sie den Akku. Siehe ["Entfernen des Akkus" auf Seite 21.](#page-20-3)

### <span id="page-35-2"></span>Verfahren

- 1 Entfernen Sie die Schraube, mit der die mSATA-Karte an der Handballenstützen-Baugruppe befestigt ist.
- 2 Schieben Sie die mSATA-Karte von der Systemplatine herunter und entfernen Sie sie.

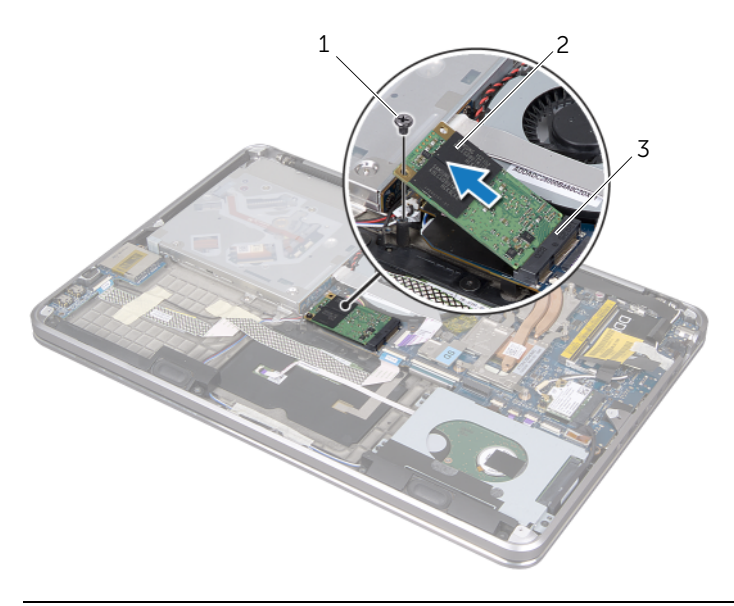

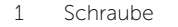

2 mSATA-Karte

3 mSATA-Kartenanschluss
# <span id="page-36-0"></span>Einbauen der mSATA-Karte

WARNUNG: Bevor Sie Arbeiten im Inneren des Computers ausführen, lesen Sie zunächst die im Lieferumfang des Computers enthaltenen Sicherheitshinweise und befolgen Sie die Anweisungen unter ["Bevor Sie beginnen" auf Seite 8](#page-7-0). Befolgen Sie nach Arbeiten im Inneren des Computers die Anweisungen unter ["Nach Arbeiten im Inneren des Computers" auf Seite 10](#page-9-0). Zusätzliche Informationen zur bestmöglichen Einhaltung der Sicherheitsrichtlinien finden Sie auf der Homepage zur Richtlinienkonformität unter dell.com/regulatory\_compliance.

### Verfahren

- 1 Richten Sie die Kerbe der mSATA-Karte am Steg des mSATA-Kartenanschlusses aus.
- 2 Führen Sie die mSATA-Karte in einem 45°-Winkel in den mSATA-Kartenanschluss ein.
- 3 Drücken Sie das andere Ende der mSATA-Karte nach unten und setzen Sie die Schraube wieder ein, die die mSATA-Karte an der Handballenstützen-Baugruppe sichert.

- 1 Setzen Sie den Akku wieder ein. Siehe Akku wieder einsetzen" auf Seite 22.
- 2 Befolgen Sie die Anweisungen von [Schritt 2](#page-13-0) bis [Schritt 7](#page-13-1) unter "Wiederanbringen [der Abdeckung für die Computerunterseite" auf Seite 14.](#page-13-2)

# <span id="page-37-0"></span>Entfernen der Knopfzellenbatterie

WARNUNG: Bevor Sie Arbeiten im Inneren des Computers ausführen, lesen Sie zunächst die im Lieferumfang des Computers enthaltenen Sicherheitshinweise und befolgen Sie die Anweisungen unter ["Bevor Sie beginnen" auf Seite 8](#page-7-0). Befolgen Sie nach Arbeiten im Inneren des Computers die Anweisungen unter ["Nach Arbeiten im Inneren des Computers" auf Seite 10](#page-9-0). Zusätzliche Informationen zur bestmöglichen Einhaltung der Sicherheitsrichtlinien finden Sie auf der Homepage zur Richtlinienkonformität unter dell.com/regulatory\_compliance.

#### Vorbedingungen

- 1 Befolgen Sie die Anweisungen von [Schritt 1](#page-10-0) bis [Schritt 7](#page-12-0) unter "Entfernen der [Abdeckung für die Unterseite" auf Seite 11.](#page-10-1)
- 2 Entfernen Sie den Akku. Siehe ["Entfernen des Akkus" auf Seite 21.](#page-20-0)

#### Verfahren

- VORSICHTSHINWEIS: Durch das Entfernen der Knopfzellenbatterie werden die BIOS-Einstellungen auf die Standardwerte zurückgestellt. Daher sollten Sie vor dem Entfernen der Knopfzellenbatterie die BIOS-Einstellungen notieren.
- 1 Heben Sie den Arretierungsbügel an und trennen Sie mit der Zuglasche das Kabel des optischen Laufwerks von der Systemplatine.
- 2 Ziehen Sie das Kabel des optischen Laufwerks vom Lüfter ab.

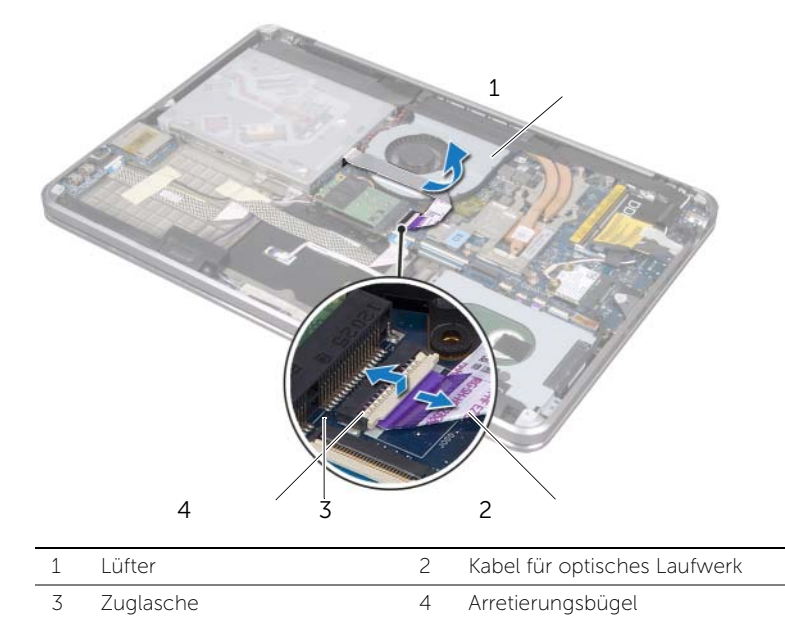

- 3 Ziehen Sie das Mylar von die Knopfzellenbatterie ab.
- 4 Trennen Sie das Kabel der Knopfzellenbatterie von der Systemplatine.
- 5 Notieren Sie sich die Führung des Knopfzellenbatteriekabels und entfernen Sie das Kabel aus der Baugruppe des optischen Laufwerks.
- 6 Ziehen Sie die Knopfzellenbatterie von der Handballenstützen-Baugruppe ab.
- 7 Heben Sie die Knopfzellenbatterie ab und trennen Sie sie von der Klammer der Tastaturhalterung.

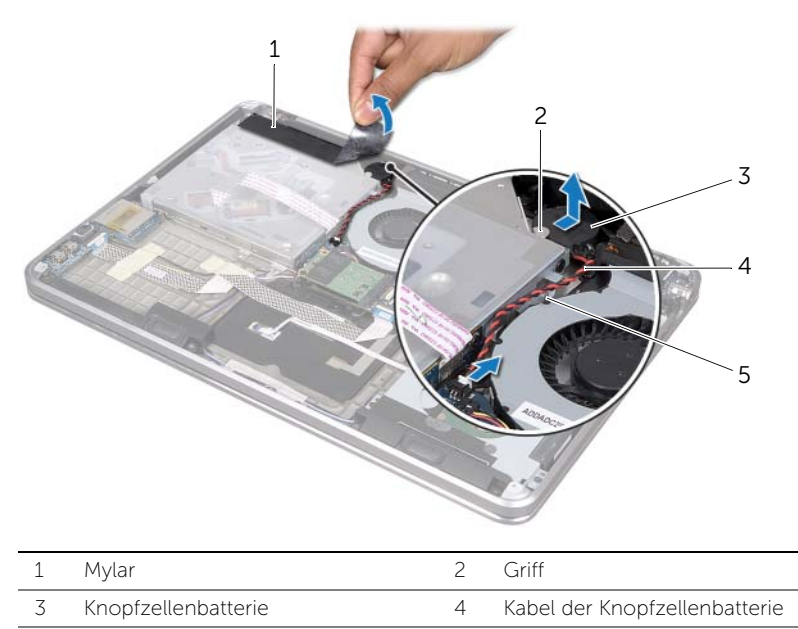

5 Kabelführung

# <span id="page-39-0"></span>Austausch der Knopfzellenbatterie

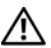

 $\bigwedge$  WARNUNG: Bevor Sie Arbeiten im Inneren des Computers ausführen, lesen Sie zunächst die im Lieferumfang des Computers enthaltenen Sicherheitshinweise und befolgen Sie die Anweisungen unter ["Bevor Sie beginnen" auf Seite 8](#page-7-0). Befolgen Sie nach Arbeiten im Inneren des Computers die Anweisungen unter ["Nach Arbeiten im Inneren des Computers" auf Seite 10](#page-9-0). Zusätzliche Informationen zur bestmöglichen Einhaltung der Sicherheitsrichtlinien finden Sie auf der Homepage zur Richtlinienkonformität unter dell.com/regulatory\_compliance.

WARNUNG: Bei unsachgemäßem Einbau kann die Batterie explodieren. Ersetzen Sie den Akku nur mit typgleichen oder äquivalenten Modellen. Leere Batterien sind den Herstelleranweisungen entsprechend zu entsorgen.

#### Verfahren

- 1 Schieben Sie die Knopfzellenbatterie unter die Klammer an der Tastaturhalterung und befestigen Sie sie an der Handballenstützen-Baugruppe.
- 2 Führen Sie das Kabel der Knopfzellenbatterie durch die Kabelführungen der optischen Laufwerkhalterung.
- 3 Schließen Sie das Knopfzellenbatteriekabel auf der Systemplatine an.
- 4 Kleben Sie das Mylar auf die Knopfzellenbatterie.
- 5 Kleben Sie das Kabel des optischen Laufwerks an den Lüfter.
- 6 Schieben Sie das Kabel des optischen Laufwerks in die Systemplatine und fixieren Sie das Kabel anschließend, indem Sie die Anschlussvorrichtung herunterdrücken.

- 1 Tauschen Sie den Akku aus. Siehe Akku wieder einsetzen" auf Seite 22.
- 2 Befolgen Sie die Anweisungen von [Schritt 2](#page-13-0) bis [Schritt 7](#page-13-1) unter "Wiederanbringen [der Abdeckung für die Computerunterseite" auf Seite 14.](#page-13-2)

## <span id="page-40-0"></span>Entfernen des Lüfters

WARNUNG: Bevor Sie Arbeiten im Inneren des Computers ausführen, lesen Sie zunächst die im Lieferumfang des Computers enthaltenen Sicherheitshinweise und befolgen Sie die Anweisungen unter ["Bevor Sie beginnen" auf Seite 8.](#page-7-0) Befolgen Sie nach Arbeiten im Inneren des Computers die Anweisungen unter "Nach Arbeiten im [Inneren des Computers" auf Seite 10.](#page-9-0) Zusätzliche Informationen zur bestmöglichen Einhaltung der Sicherheitsrichtlinien finden Sie auf der Homepage zur Richtlinienkonformität unter dell.com/regulatory\_compliance.

### Vorbedingungen

- 1 Befolgen Sie die Anweisungen von [Schritt 1](#page-10-0) bis [Schritt 7](#page-12-0) unter "Entfernen der [Abdeckung für die Unterseite" auf Seite 11.](#page-10-1)
- 2 Entfernen Sie den Akku. Siehe Entfernen des Akkus" auf Seite 21.

### Verfahren

- 1 Heben Sie den Arretierungsbügel an und trennen Sie mit der Zuglasche das Kabel des optischen Laufwerks von der Systemplatine.
- 2 Ziehen Sie das Kabel des optischen Laufwerks vom Lüfter ab.
- 3 Ziehen Sie das Lüfterkabel von der Systemplatine ab.
- 4 Entfernen Sie die Schraube, mit der der Lüfter an der Handballenstützen-Baugruppe befestigt ist.
- 5 Heben Sie den Lüfter zusammen mit dem Kabel von der Handballenstützen-Baugruppe ab.

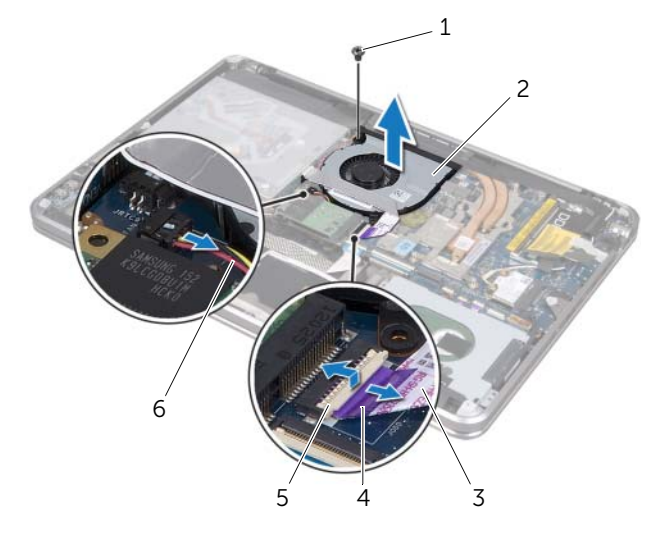

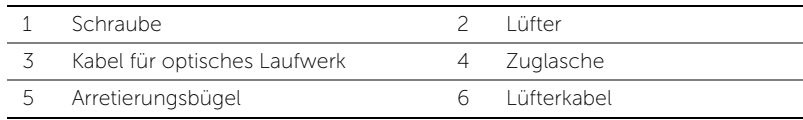

# <span id="page-41-0"></span>Wiederanbringen des Lüfters

WARNUNG: Bevor Sie Arbeiten im Inneren des Computers ausführen, lesen Sie zunächst die im Lieferumfang des Computers enthaltenen Sicherheitshinweise und befolgen Sie die Anweisungen unter ["Bevor Sie beginnen" auf Seite 8](#page-7-0). Befolgen Sie nach Arbeiten im Inneren des Computers die Anweisungen unter ["Nach Arbeiten im Inneren des Computers" auf Seite 10](#page-9-0). Zusätzliche Informationen zur bestmöglichen Einhaltung der Sicherheitsrichtlinien finden Sie auf der Homepage zur Richtlinienkonformität unter dell.com/regulatory\_compliance.

### Verfahren

- 1 Richten Sie die Schraubenöffnungen des Lüfters mit den Schraubenöffnungen an der Handballenstützen-Baugruppe aus.
- 2 Bringen Sie die Schraube wieder an, mit der der Lüfter an der Handballenstützen-Baugruppe befestigt ist.
- 3 Verbinden Sie das Lüfterkabel mit der Systemplatine.
- 4 Kleben Sie das Kabel des optischen Laufwerks an den Lüfter.
- 5 Schieben Sie das Kabel des optischen Laufwerks in den Kabelanschluss des optischen Laufwerks und fixieren Sie das Kabel anschließend, indem Sie den Arretierungsbügel herunterdrücken.

- 1 Setzen Sie den Akku wieder ein. Siehe Akku wieder einsetzen" auf Seite 22.
- 2 Befolgen Sie die Anweisungen von [Schritt 2](#page-13-0) bis [Schritt 7](#page-13-1) unter "Wiederanbringen [der Abdeckung für die Computerunterseite" auf Seite 14.](#page-13-2)

# <span id="page-42-0"></span>Ausbauen des Prozessorkühlkörpers

WARNUNG: Bevor Sie Arbeiten im Inneren des Computers ausführen, lesen Sie zunächst die im Lieferumfang des Computers enthaltenen Sicherheitshinweise und befolgen Sie die Anweisungen unter ["Bevor Sie beginnen" auf Seite 8](#page-7-0). Befolgen Sie nach Arbeiten im Inneren des Computers die Anweisungen unter ["Nach Arbeiten im Inneren des Computers" auf Seite 10](#page-9-0). Zusätzliche Informationen zur bestmöglichen Einhaltung der Sicherheitsrichtlinien finden Sie auf der Homepage zur Richtlinienkonformität unter dell.com/regulatory\_compliance.

#### Vorbedingungen

- 1 Befolgen Sie die Anweisungen von [Schritt 1](#page-10-0) bis [Schritt 7](#page-12-0) unter "Entfernen der [Abdeckung für die Unterseite" auf Seite 11.](#page-10-1)
- 2 Entfernen Sie den Akku. Siehe ["Entfernen des Akkus" auf Seite 21.](#page-20-0)

#### Verfahren

- 1 Lösen Sie der Reihe nach (Reihenfolge auf dem Kühlkörper angegeben) die unverlierbaren Schrauben, mit denen der Prozessorkühlkörper auf der Hauptplatine befestigt ist.
- 2 Heben Sie den Prozessorkühlkörper von der Hauptplatine ab.

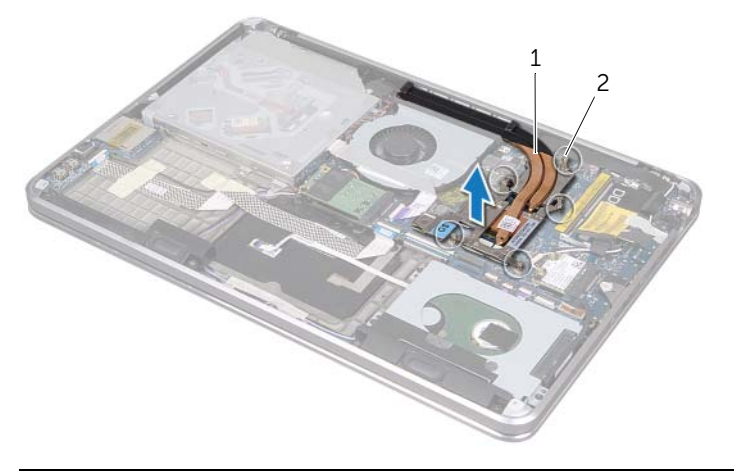

1 Prozessorkühlkörper 2 Unverlierbare Schrauben (5)

# <span id="page-43-0"></span>Wiedereinbauen des Prozessorkühlkörpers

WARNUNG: Bevor Sie Arbeiten im Inneren des Computers ausführen, lesen Sie zunächst die im Lieferumfang des Computers enthaltenen Sicherheitshinweise und befolgen Sie die Anweisungen unter ["Bevor Sie beginnen" auf Seite 8](#page-7-0). Befolgen Sie nach Arbeiten im Inneren des Computers die Anweisungen unter ["Nach Arbeiten im Inneren des Computers" auf Seite 10](#page-9-0). Zusätzliche Informationen zur bestmöglichen Einhaltung der Sicherheitsrichtlinien finden Sie auf der Homepage zur Richtlinienkonformität unter dell.com/regulatory\_compliance.

#### Verfahren

- $\mathscr A$  ANMERKUNG: Die ursprüngliche Wärmeleitpaste kann wiederverwendet werden, wenn die ursprüngliche Systemplatine und der ursprüngliche Kühlkörper gemeinsam wieder eingebaut werden. Wenn nur eine der beiden Komponenten (Systemplatine oder Kühlkörper) wieder eingebaut wird, verwenden Sie das im Kit enthaltene Wärmeleitpad, um die Wärmeleitfähigkeit sicherzustellen.
	- 1 Entfernen Sie Rückstände der Wärmeleitpaste von der Unterseite des Kühlkörpers und tragen Sie neue Paste auf.
	- 2 Richten Sie die Schraubenbohrungen des Prozessorkühlkörpers mit den Schraubenbohrungen der Hauptplatine aus.
	- 3 Ziehen Sie der Reihe nach (Reihenfolge auf dem Prozessorkühlkörper angegeben) die unverlierbaren Schrauben fest, mit denen der Prozessorkühlkörper auf der Hauptplatine befestigt ist.

- 1 Tauschen Sie den Akku aus. Siehe ["Akku wieder einsetzen" auf Seite 22](#page-21-0).
- 2 Befolgen Sie die Anweisungen von [Schritt 2](#page-13-0) bis [Schritt 7](#page-13-1) unter "Wiederanbringen [der Abdeckung für die Computerunterseite" auf Seite 14.](#page-13-2)

# <span id="page-44-0"></span>Entfernen der E/A-Platine

WARNUNG: Bevor Sie Arbeiten im Inneren des Computers ausführen, lesen Sie zunächst die im Lieferumfang des Computers enthaltenen Sicherheitshinweise und befolgen Sie die Anweisungen unter ["Bevor Sie beginnen" auf Seite 8.](#page-7-0) Befolgen Sie nach Arbeiten im Inneren des Computers die Anweisungen unter ["Nach Arbeiten im](#page-9-0)  [Inneren des Computers" auf Seite 10.](#page-9-0) Zusätzliche Informationen zur bestmöglichen Einhaltung der Sicherheitsrichtlinien finden Sie auf der Homepage zur Richtlinienkonformität unter dell.com/regulatory\_compliance.

#### Vorbedingungen

- 1 Befolgen Sie die Anweisungen von [Schritt 1](#page-10-0) bis [Schritt 7](#page-12-0) unter "Entfernen der [Abdeckung für die Unterseite" auf Seite 11.](#page-10-1)
- 2 Entfernen Sie den Akku. Siehe Entfernen des Akkus" auf Seite 21.
- 3 Entfernen Sie die mSATA-Karte. Siehe Entfernen der mSATA-Karte" auf Seite 36.

#### Verfahren

- 1 Trennen Sie das E/A-Platinenerdungskabel von der Systemplatine.
- 2 Heben Sie den Arretierungsbügel an und trennen Sie mit der Zuglasche das E/A-Platinenkabel von der Systemplatine.
- 3 Ziehen Sie die Bänder ab, mit denen das E/A-Platinenkabel und das E/A-Platinenerdungskabel an der Handballenstützen-Baugruppe gesichert sind.
- 4 Entfernen Sie die Schraube, mit der die E/A-Platine an der Handballenstützen-Baugruppe befestigt ist.
- 5 Heben Sie die E/A-Platine zusammen mit den entsprechenden Kabeln von der Handballenstützen-Baugruppe ab.

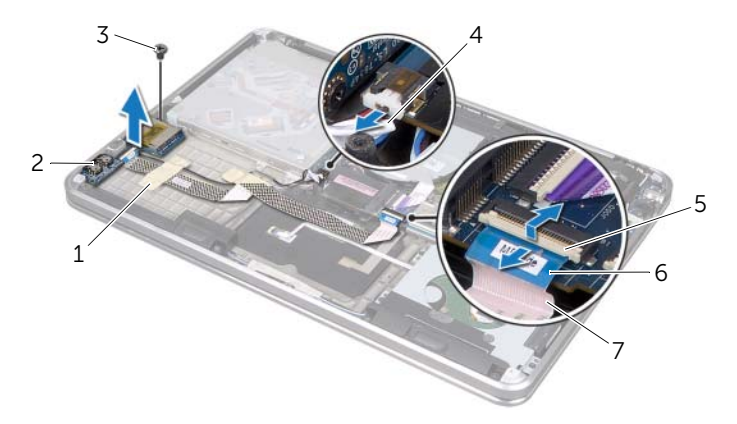

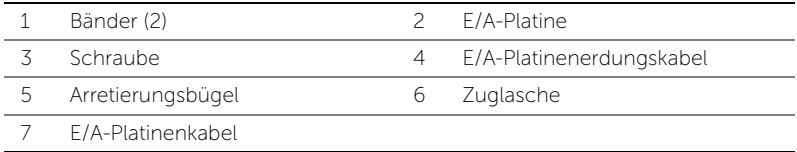

# <span id="page-45-0"></span>Einbauen der E/A-Platine

 $\bigwedge$  WARNUNG: Bevor Sie Arbeiten im Inneren des Computers ausführen, lesen Sie zunächst die im Lieferumfang des Computers enthaltenen Sicherheitshinweise und befolgen Sie die Anweisungen unter ["Bevor Sie beginnen" auf Seite 8](#page-7-0). Befolgen Sie nach Arbeiten im Inneren des Computers die Anweisungen unter ["Nach Arbeiten im Inneren des Computers" auf Seite 10](#page-9-0). Zusätzliche Informationen zur bestmöglichen Einhaltung der Sicherheitsrichtlinien finden Sie auf der Homepage zur Richtlinienkonformität unter dell.com/regulatory\_compliance.

### Verfahren

- 1 Richten Sie die Schraubenbohrung der E/A-Platine an den Schraubenbohrungen der Handballenstützen-Baugruppe aus.
- 2 Bringen Sie die Schraube wieder an, mit der die E/A-Platine an der Handballenstützen-Baugruppe befestigt ist.
- 3 Führen Sie das E/A-Platinenkabel und das E/A-Platinenerdungskabel entlang der Handballen-stützen-Baugruppe und kleben Sie die Bänder fest, um die Kabel zu sichern.
- 4 Schieben Sie das E/A-Platinenkabel in den E/A-Platinenkabelanschluss und drücken Sie den Arretierungsbügel nach unten, um das Kabel zu befestigen.
- 5 Verbinden Sie das E/A-Platinenerdungskabel mit der Systemplatine.

- 1 Setzen Sie die mSATA-Karte wieder ein. Siehe "Einbauen der mSATA-Karte" auf [Seite 37](#page-36-0).
- 2 Tauschen Sie den Akku aus. Siehe ["Akku wieder einsetzen" auf Seite 22](#page-21-0).
- 3 Befolgen Sie die Anweisungen von [Schritt 2](#page-13-0) bis [Schritt 7](#page-13-1) unter "Wiederanbringen [der Abdeckung für die Computerunterseite" auf Seite 14.](#page-13-2)

## <span id="page-46-0"></span>Entfernen der Lautsprecher

WARNUNG: Bevor Sie Arbeiten im Inneren des Computers ausführen, lesen Sie zunächst die im Lieferumfang des Computers enthaltenen Sicherheitshinweise und befolgen Sie die Anweisungen unter ["Bevor Sie beginnen" auf Seite 8](#page-7-0). Befolgen Sie nach Arbeiten im Inneren des Computers die Anweisungen unter ["Nach Arbeiten im Inneren des Computers" auf Seite 10](#page-9-0). Zusätzliche Informationen zur bestmöglichen Einhaltung der Sicherheitsrichtlinien finden Sie auf der Homepage zur Richtlinienkonformität unter dell.com/regulatory\_compliance.

#### Vorbedingungen

- 1 Befolgen Sie die Anweisungen von [Schritt 1](#page-10-0) bis [Schritt 7](#page-12-0) unter "Entfernen der [Abdeckung für die Unterseite" auf Seite 11.](#page-10-1)
- 2 Entfernen Sie den Akku. Siehe ["Entfernen des Akkus" auf Seite 21.](#page-20-0)
- 3 Entfernen Sie die mSATA-Karte. Siehe ["Entfernen der mSATA-Karte" auf Seite 36.](#page-35-0)

#### Verfahren

- 1 Heben Sie den Arretierungsbügel an und trennen Sie das E/A-Platinenkabel vom E/A-Platinenkabelanschluss.
- 2 Trennen Sie das E/A-Platinenkabel von der Lautsprecherkabelführung.
- 3 Trennen Sie das Lautsprecherkabel von der Hauptplatine.
- 4 Entfernen Sie die Schrauben, mit denen die Lautsprecher an der Handballenstützen-Baugruppe befestigt werden.
- 5 Notieren Sie sich die Führung des Lautsprecherkabels und ziehen Sie das Band vom Lautsprecherkabel ab.

6 Heben Sie die Lautsprecher zusammen mit dem Lautsprecherkabel von der Handballenstützen-Baugruppe ab.

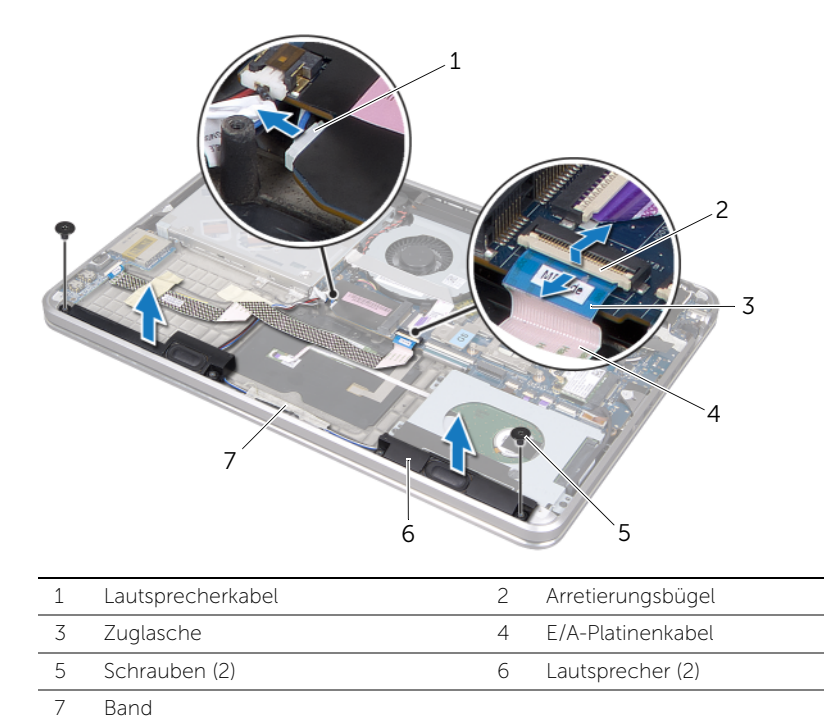

48 | Entfernen der Lautsprecher

# <span id="page-48-0"></span>Wiedereinbauen der Lautsprecher

WARNUNG: Bevor Sie Arbeiten im Inneren des Computers ausführen, lesen Sie zunächst die im Lieferumfang des Computers enthaltenen Sicherheitshinweise und befolgen Sie die Anweisungen unter ["Bevor Sie beginnen" auf Seite 8](#page-7-0). Befolgen Sie nach Arbeiten im Inneren des Computers die Anweisungen unter ["Nach Arbeiten im Inneren des Computers" auf Seite 10](#page-9-0). Zusätzliche Informationen zur bestmöglichen Einhaltung der Sicherheitsrichtlinien finden Sie auf der Homepage zur Richtlinienkonformität unter dell.com/regulatory\_compliance.

#### Verfahren

1 Verwenden Sie die Führungsstifte an der Handballenstützen-Baugruppe, um die Lautsprecher zu platzieren.

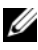

**ANMERKUNG:** Stellen Sie sicher, dass die Lautsprecher durch die Führungsstifte gesichert sind.

- 2 Führen Sie das Lautsprecherkabel entlang der Handballenstützen-Baugruppe und kleben Sie das Band fest, um das Lautsprecherkabel zu sichern.
- 3 Bringen Sie die Schrauben wieder an, mit denen die Lautsprecher an der Handballenstützen-Baugruppe befestigt werden.
- 4 Führen Sie das Lautsprecherkabel entlang der Handballenstützen-Baugruppe und schließen Sie das Lautsprecherkabel an die Systemplatine an.
- 5 Führen Sie das E/A-Platinenkabel entlang der Handballenstützen-Baugruppe.
- 6 Schieben Sie das E/A-Platinenkabel in den E/A-Platinenstecker und drücken Sie den Arretierungsbügel nach unten, um das Kabel zu befestigen.

- 1 Setzen Sie die mSATA-Karte wieder ein. Siehe "Einbauen der mSATA-Karte" auf [Seite 37](#page-36-0).
- 2 Tauschen Sie den Akku aus. Siehe ["Akku wieder einsetzen" auf Seite 22](#page-21-0).
- 3 Befolgen Sie die Anweisungen von [Schritt 2](#page-13-0) bis [Schritt 7](#page-13-1) unter "Wiederanbringen [der Abdeckung für die Computerunterseite" auf Seite 14.](#page-13-2)

# <span id="page-49-0"></span>Entfernen der Akkustatusanzeigeplatine

 $\bigwedge$  WARNUNG: Bevor Sie Arbeiten im Inneren des Computers ausführen, lesen Sie zunächst die im Lieferumfang des Computers enthaltenen Sicherheitshinweise und befolgen Sie die Anweisungen unter ["Bevor Sie beginnen" auf Seite 8](#page-7-0). Befolgen Sie nach Arbeiten im Inneren des Computers die Anweisungen unter ["Nach Arbeiten im Inneren des Computers" auf Seite 10](#page-9-0). Zusätzliche Informationen zur bestmöglichen Einhaltung der Sicherheitsrichtlinien finden Sie auf der Homepage zur Richtlinienkonformität unter dell.com/regulatory\_compliance.

#### Vorbedingungen

- 1 Befolgen Sie die Anweisungen von [Schritt 1](#page-10-0) bis [Schritt 7](#page-12-0) unter "Entfernen der [Abdeckung für die Unterseite" auf Seite 11.](#page-10-1)
- 2 Entfernen Sie den Akku. Siehe Entfernen des Akkus" auf Seite 21.
- 3 Entfernen Sie die Lautsprecher. Siehe ["Entfernen der Lautsprecher" auf Seite 47](#page-46-0).

#### Verfahren

- 1 Ziehen Sie das Mylar von der Akkustatusanzeigeplatine ab.
- 2 Heben Sie den Arretierungsbügel an und trennen Sie mit der Zuglasche das Akkustatusanzeigekabel von der Systemplatine.
- 3 Notieren Sie sich die Position des Bandes und ziehen Sie es vom Akkustatusanzeigekabel ab.
- 4 Entfernen Sie die Schraube, mit der die Akkustatusanzeigeplatine an der Handballenstützen-Baugruppe befestigt ist.

5 Heben Sie die Akkustatusanzeigeplatine schräg an, trennen Sie sie von der Klammer der Handballenstützen-Baugruppe und heben Sie die Akkustatusanzeigeplatine mit dem entsprechenden Kabel von der Handballenstützen-Baugruppe ab.

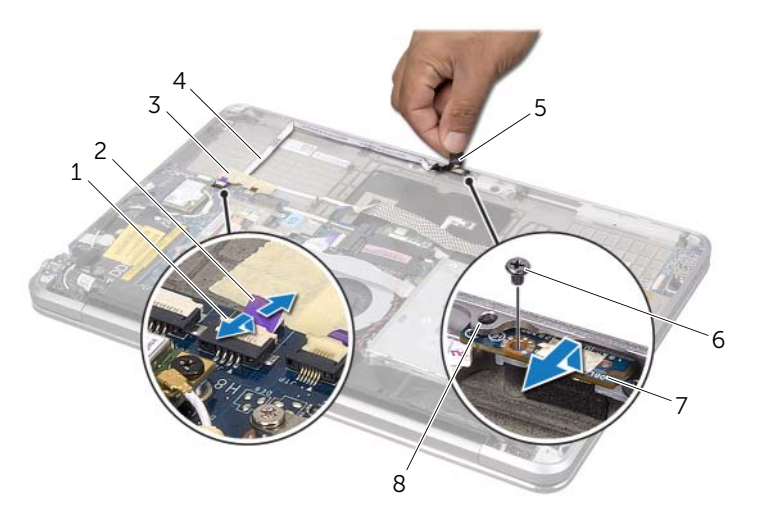

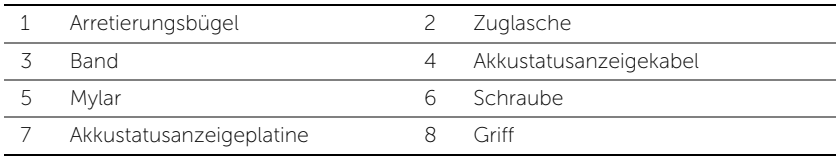

# <span id="page-51-0"></span>Wiedereinbau der Akkustatusanzeigeplatine

WARNUNG: Bevor Sie Arbeiten im Inneren des Computers ausführen, lesen Sie zunächst die im Lieferumfang des Computers enthaltenen Sicherheitshinweise und befolgen Sie die Anweisungen unter ["Bevor Sie beginnen" auf Seite 8](#page-7-0). Befolgen Sie nach Arbeiten im Inneren des Computers die Anweisungen unter ["Nach Arbeiten im Inneren des Computers" auf Seite 10](#page-9-0). Zusätzliche Informationen zur bestmöglichen Einhaltung der Sicherheitsrichtlinien finden Sie auf der Homepage zur Richtlinienkonformität unter dell.com/regulatory\_compliance.

#### Verfahren

- 1 Schieben Sie die Akkustatusanzeigeplatine unter die Klammer der Handballenstützen-Baugruppe und richten Sie die Schraubenbohrung der Akkustatusanzeigeplatine an der Schraubenbohrung der Handballenstützen-Baugruppe aus.
- 2 Bringen Sie die Schraube wieder an, mit der die Akkustatusanzeigeplatine an der Handballenstützen-Baugruppe befestigt ist.
- 3 Führen Sie das Akkustatusanzeigekabel entlang der Handballenstützen-Baugruppe und sichern Sie das Kabel mit dem Band.
- 4 Schieben Sie das Akkustatusanzeigekabel in den Akkustatusanzeigeanschluss und drücken Sie den Arretierungsbügel nach unten, um das Kabel zu befestigen.
- 5 Kleben Sie das Mylar auf die Akkustatusanzeigeplatine.

- 1 Setzen Sie die Lautsprecher wieder ein. Siehe "Wiedereinbauen der Lautsprecher" [auf Seite 49](#page-48-0).
- 2 Tauschen Sie den Akku aus. Siehe ["Akku wieder einsetzen" auf Seite 22](#page-21-0).
- 3 Befolgen Sie die Anweisungen von [Schritt 2](#page-13-0) bis [Schritt 7](#page-13-1) unter "Wiederanbringen [der Abdeckung für die Computerunterseite" auf Seite 14.](#page-13-2)

# <span id="page-52-0"></span>Entfernen der Systemplatine

 $\bigwedge$  WARNUNG: Bevor Sie Arbeiten im Inneren des Computers ausführen, lesen Sie zunächst die im Lieferumfang des Computers enthaltenen Sicherheitshinweise und befolgen Sie die Anweisungen unter ["Bevor Sie beginnen" auf Seite 8](#page-7-0). Befolgen Sie nach Arbeiten im Inneren des Computers die Anweisungen unter ["Nach Arbeiten im Inneren des Computers" auf Seite 10](#page-9-0). Zusätzliche Informationen zur bestmöglichen Einhaltung der Sicherheitsrichtlinien finden Sie auf der Homepage zur Richtlinienkonformität unter dell.com/regulatory\_compliance.

#### Vorbedingungen

- 1 Befolgen Sie die Anweisungen von [Schritt 1](#page-10-0) bis [Schritt 7](#page-12-0) unter "Entfernen der [Abdeckung für die Unterseite" auf Seite 11.](#page-10-1)
- 2 Entfernen Sie den Akku. Siehe ["Entfernen des Akkus" auf Seite 21.](#page-20-0)
- 3 Entfernen Sie das sekundäre Speichermodul. Siehe "Entfernen der Speichermodule" [auf Seite 23.](#page-22-0)
- 4 Entfernen Sie die Wireless-Mini-Card. Siehe "Entfernen der Wireless Mini-Card" auf [Seite 34.](#page-33-0)
- 5 Entfernen Sie die mSATA-Karte. Siehe Entfernen der mSATA-Karte" auf Seite 36.
- 6 Befolgen Sie die Anweisungen von [Schritt 1](#page-26-0) bis [Schritt 3](#page-27-0) unter "Entfernen der [Festplatte" auf Seite 27.](#page-26-1)
- 7 Entfernen Sie den Lüfter. Siehe ["Entfernen des Lüfters" auf Seite 41.](#page-40-0)
- 8 Entfernen Sie den Prozessorkühlkörper. Siehe "Ausbauen des [Prozessorkühlkörpers" auf Seite 43.](#page-42-0)

### Verfahren

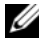

**ANMERKUNG:** Die Service-Tag-Nummer Ihres Computers befindet sich unter dem Systememblem. Nach Einbau der Systemplatine müssen Sie das Service-Tag (Service-Tag-Nummer) im BIOS eingeben.

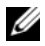

 $\mathscr A$  **ANMERKUNG:** Bevor Sie die Kabel von der Systemplatine trennen, notieren Sie sich die Position der Anschlüsse, sodass Sie sie nach dem Einbau der Systemplatine wieder korrekt anschließen können.

- <span id="page-53-0"></span>1 Ziehen Sie das Mylar von der Systemplatine ab.
- 2 Notieren Sie sich die Führung der Antennenkabel und entfernen Sie die Kabel aus den Kabelführungen.

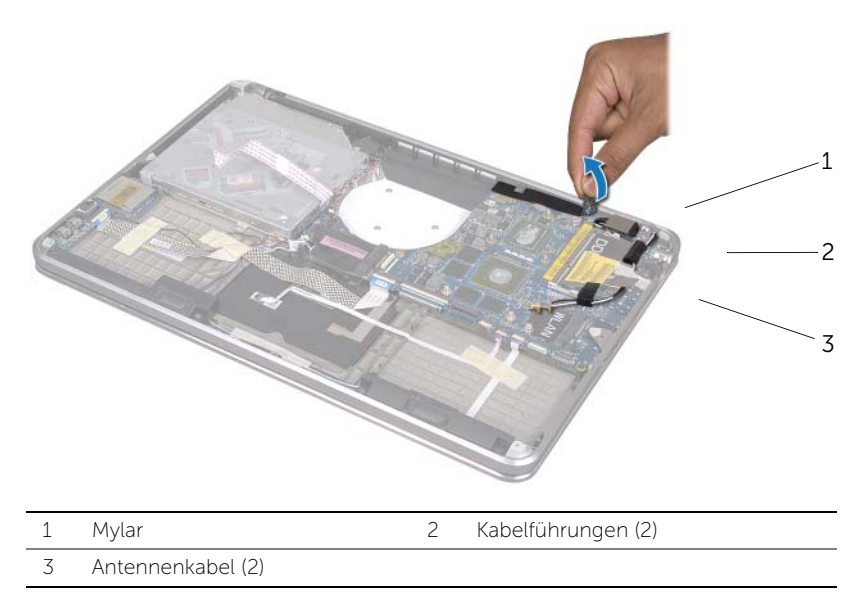

- 3 Trennen Sie mit der Zuglasche das Bildschirmkabel von der Systemplatine.
- 4 Trennen Sie das Lautsprecherkabel, das Knopfzellenbatteriekabel, das E/A-Platinenerdungs- kabel und das Kamerakabel von der Systemplatine.

5 Heben Sie die Arretierungsbügel an und trennen Sie mithilfe der Zuglasche das E/A-Platinen- kabel, das Tastaturkabel, das Tastaturbeleuchtungskabel, das Touchpadkabel und das Akku-statusanzeigenkabel von der Systemplatine.

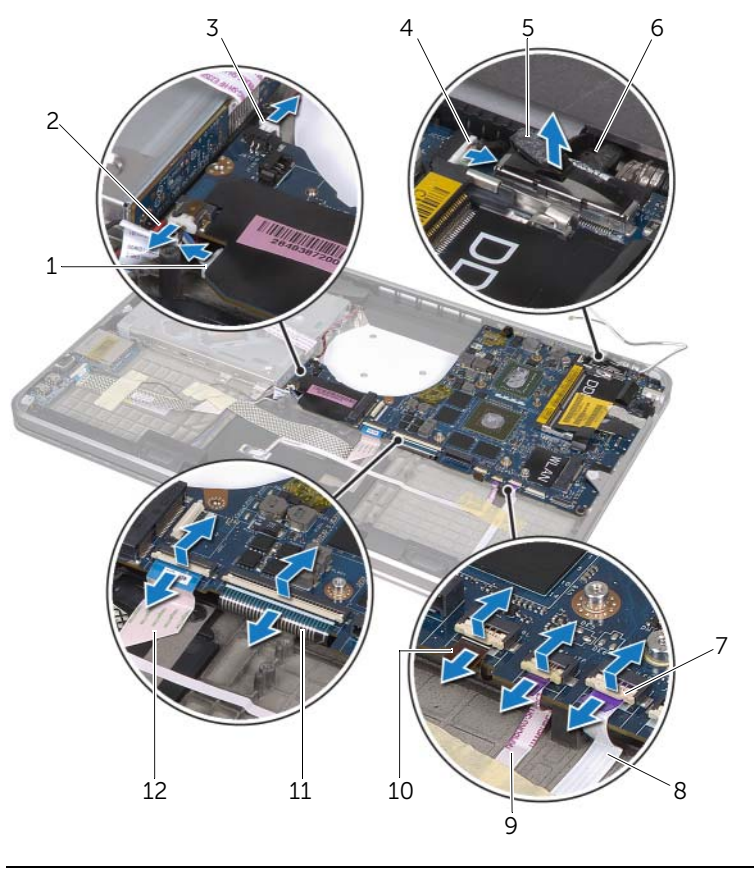

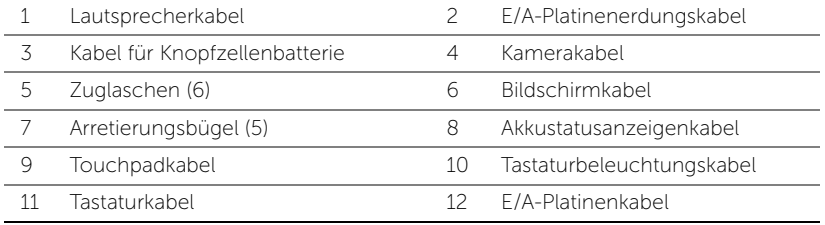

- 6 Entfernen Sie die Schrauben, mit denen die Systemplatinenbaugruppe an der Handballen-stützen-Baugruppe befestigt ist.
- <span id="page-54-0"></span>7 Heben Sie die Systemplatinenbaugruppe schräg an und lösen Sie die Anschlüsse auf der Systemplatine von den Schlitzen der Handballenstützen-Baugruppe.

8 Verschieben Sie die Systemplatinenbaugruppe und trennen Sie sie von der Klammer der Handballenstützen-Baugruppe.

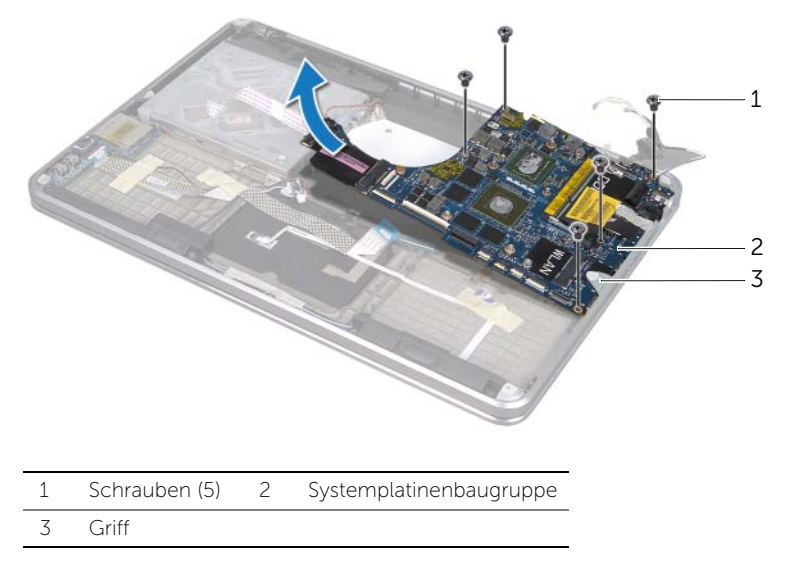

- 9 Drehen Sie die Systemplatinenbaugruppe um.
- 10 Entfernen Sie das primäre Speichermodul, indem Sie die Anweisungen von [Schritt 1](#page-23-0) bis [Schritt 2](#page-23-1) unter ["Entfernen der Speichermodule" auf Seite 23](#page-22-0) befolgen.

## <span id="page-56-2"></span>Einsetzen der Systemplatine

 $\bigwedge$  WARNUNG: Bevor Sie Arbeiten im Inneren des Computers ausführen, lesen Sie zunächst die im Lieferumfang des Computers enthaltenen Sicherheitshinweise und befolgen Sie die Anweisungen unter ["Bevor Sie beginnen" auf Seite 8](#page-7-0). Befolgen Sie nach Arbeiten im Inneren des Computers die Anweisungen unter ["Nach Arbeiten im Inneren des Computers" auf Seite 10](#page-9-0). Zusätzliche Informationen zur bestmöglichen Einhaltung der Sicherheitsrichtlinien finden Sie auf der Homepage zur Richtlinienkonformität unter dell.com/regulatory\_compliance.

#### Verfahren

- 1 Tauschen Sie das primäre Speichermodul aus, indem Sie die Anweisungen von [Schritt 1](#page-24-0) bis [Schritt 2](#page-24-1) unter ["Wiedereinbauen der Speichermodule" auf Seite 25](#page-24-2) befolgen.
- 2 Drehen Sie die Systemplatinenbaugruppe um.
- <span id="page-56-0"></span>3 Schieben Sie die Systemplatinenanschlüsse unter die Klammer und in die Steckplätze der Handballenstützen-Baugruppe.
- 4 Richten Sie die Schraubenbohrungen der Systemplatinenbaugruppe an den Schrauben-bohrungen der Handballenstützen-Baugruppe aus.

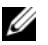

ANMERKUNG: Stellen Sie sicher, dass sich keine Kabel unter der Systemplatinen-Baugruppe befinden.

- 5 Setzen Sie die Schrauben wieder ein, mit denen die Systemplatinenbaugruppe an der Handballenstützen-Baugruppe befestigt ist.
- 6 Schieben Sie das E/A-Platinenkabel, das Tastaturkabel, das Tastaturbeleuchtungskabel, das Touchpadkabel und das Akkustatusanzeigenkabel in ihre Anschlüsse und drücken Sie die Arretierungsbügel herunter, um die Kabel zu sichern.
- 7 Schließen Sie das Monitorkabel, das Lautsprecherkabel, das Knopfzellenbatteriekabel, das E/A-Platinenerdungskabel und das Kamerakabel an die Systemplatine an.
- 8 Führen Sie die Antennenkabel durch die Kabelführungen der Systemplatinenbaugruppe.
- <span id="page-56-1"></span>9 Kleben Sie das Mylar auf die Systemplatinenbaugruppe.

### Abschließende Arbeitsschritte

- 1 Bauen Sie den Prozessorkühlkörper wieder ein. Siehe "Wiedereinbauen des [Prozessorkühlkörpers" auf Seite 44](#page-43-0).
- 2 Setzen Sie den Lüfter wieder ein. Siehe ["Wiederanbringen des Lüfters" auf Seite 42](#page-41-0).
- 3 Befolgen Sie die Anweisungen von [Schritt 4](#page-28-0) bis [Schritt 6](#page-28-1) unter "Austauschen des [Festplattenlaufwerks" auf Seite 29.](#page-28-2)
- 4 Setzen Sie die mSATA-Karte wieder ein. Siehe "Einbauen der mSATA-Karte" auf [Seite 37](#page-36-0).
- 5 Setzen Sie die Wireless-Mini-Card wieder ein. Siehe ["Wiedereinbauen der Wireless-Mini-Card" auf Seite 35](#page-34-0).
- 6 Setzen Sie das sekundäre Speichermodul wieder ein. Siehe "Wiedereinbauen der [Speichermodule" auf Seite 25.](#page-24-2)
- 7 Tauschen Sie den Akku aus. Siehe ["Akku wieder einsetzen" auf Seite 22](#page-21-0).
- 8 Befolgen Sie die Anweisungen von [Schritt 2](#page-13-0) bis [Schritt 7](#page-13-1) unter "Wiederanbringen [der Abdeckung für die Computerunterseite" auf Seite 14.](#page-13-2)

## Eingabe der Service-Tag-Nummer im BIOS

- 1 Schalten Sie den Computer ein.
- 2 Drücken Sie während des POST-Vorgangs die Taste <F2>, um das System-Setup-Programm aufzurufen.
- 3 Navigieren Sie zur Hauptregisterkarte und geben Sie die Service-Tag-Nummer in das Feld Service-Tag ein.

# <span id="page-58-0"></span>Entfernen der Belüftung

 $\bigwedge$  WARNUNG: Bevor Sie Arbeiten im Inneren des Computers ausführen, lesen Sie zunächst die im Lieferumfang des Computers enthaltenen Sicherheitshinweise und befolgen Sie die Anweisungen unter ["Bevor Sie beginnen" auf Seite 8](#page-7-0). Befolgen Sie nach Arbeiten im Inneren des Computers die Anweisungen unter ["Nach Arbeiten im Inneren des Computers" auf Seite 10](#page-9-0). Zusätzliche Informationen zur bestmöglichen Einhaltung der Sicherheitsrichtlinien finden Sie auf der Homepage zur Richtlinienkonformität unter dell.com/regulatory\_compliance.

#### Vorbedingungen

- 1 Befolgen Sie die Anweisungen von [Schritt 1](#page-10-0) bis [Schritt 7](#page-12-0) unter "Entfernen der [Abdeckung für die Unterseite" auf Seite 11.](#page-10-1)
- 2 Entfernen Sie den Akku. Siehe ["Entfernen des Akkus" auf Seite 21.](#page-20-0)
- 3 Entfernen Sie das sekundäre Speichermodul. Siehe "Entfernen der Speichermodule" [auf Seite 23.](#page-22-0)
- 4 Entfernen Sie die Wireless-Mini-Card. Siehe "Entfernen der Wireless Mini-Card" auf [Seite 34.](#page-33-0)
- 5 Entfernen Sie die mSATA-Karte. Siehe Entfernen der mSATA-Karte" auf Seite 36.
- 6 Befolgen Sie die Anweisungen von [Schritt 1](#page-26-0) bis [Schritt 3](#page-27-0) unter "Entfernen der [Festplatte" auf Seite 27.](#page-26-1)
- 7 Befolgen Sie die Anweisungen von [Schritt 1](#page-29-0) bis [Schritt 6](#page-30-0) unter "Entfernen des [optischen Laufwerks" auf Seite 30](#page-29-1).
- 8 Entfernen Sie den Lüfter. Siehe ["Entfernen des Lüfters" auf Seite 41.](#page-40-0)
- 9 Entfernen Sie den Prozessorkühlkörper. Siehe "Ausbauen des [Prozessorkühlkörpers" auf Seite 43.](#page-42-0)
- 10 Befolgen Sie die Anweisungen von [Schritt 1](#page-53-0) bis [Schritt 7](#page-54-0) unter "Entfernen der [Systemplatine" auf Seite 53](#page-52-0).

### Verfahren

1 Ziehen Sie das Mylar von der Kamerakabelführung ab.

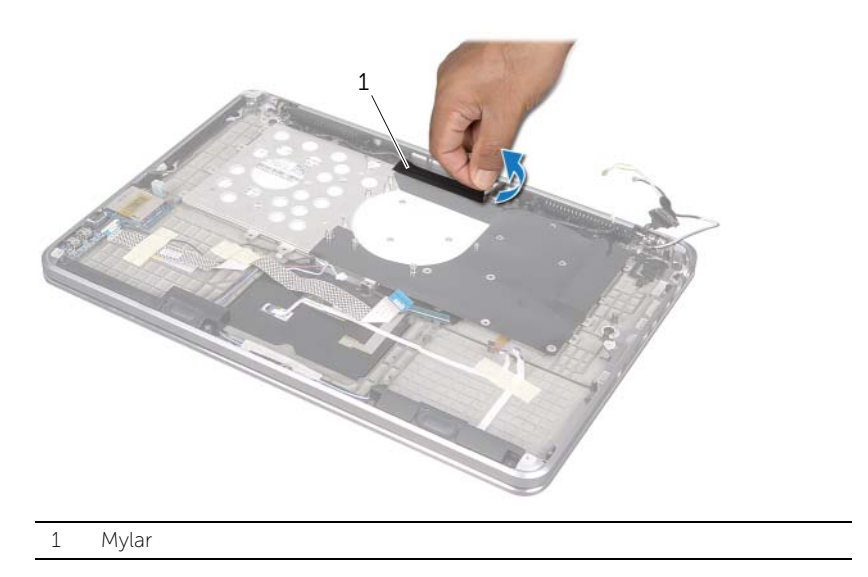

2 Notieren Sie sich die Kamerakabelführung und entfernen Sie das Kabel aus den Kabelfüh-rungen an der Belüftung.

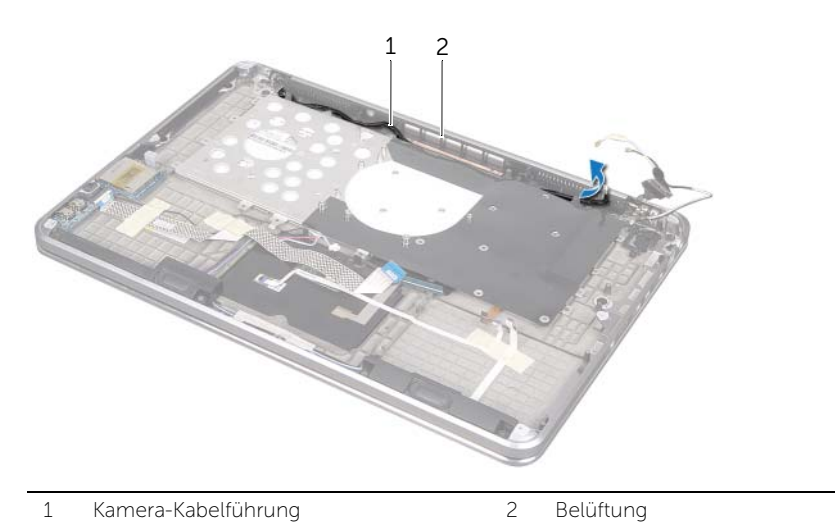

- 3 Entfernen Sie die Schrauben, mit denen die Belüftung an der Handballenstützen-Baugruppe befestigt ist.
- 4 Heben Sie die Belüftung von der Handballenstützen-Baugruppe ab.

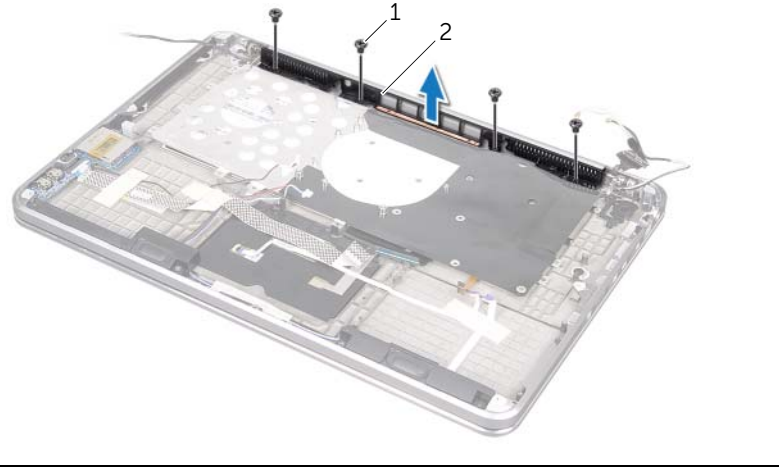

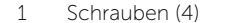

2 Belüftung

# <span id="page-61-0"></span>Austauschen der Belüftung

 $\bigwedge$  WARNUNG: Bevor Sie Arbeiten im Inneren des Computers ausführen, lesen Sie zunächst die im Lieferumfang des Computers enthaltenen Sicherheitshinweise und befolgen Sie die Anweisungen unter ["Bevor Sie beginnen" auf Seite 8](#page-7-0). Befolgen Sie nach Arbeiten im Inneren des Computers die Anweisungen unter ["Nach Arbeiten im Inneren des Computers" auf Seite 10](#page-9-0). Zusätzliche Informationen zur bestmöglichen Einhaltung der Sicherheitsrichtlinien finden Sie auf der Homepage zur Richtlinienkonformität unter dell.com/regulatory\_compliance.

#### Verfahren

- 1 Richten Sie die Schraubenbohrungen der Belüftung an den Schraubenbohrungen der Handballenstützen-Baugruppe aus.
- 2 Setzen Sie die Schrauben wieder ein, mit denen die Belüftung an der Handballenstützen-Baugruppe befestigt ist.
- 3 Führen Sie das Kamerakabel durch die Kabelführungen der Belüftung.
- 4 Kleben Sie das Mylar auf die Kamerakabelführung.

- 1 Befolgen Sie die Anweisungen von [Schritt 3](#page-56-0) bis [Schritt 9](#page-56-1) unter "Einsetzen der [Systemplatine" auf Seite 57.](#page-56-2)
- 2 Bauen Sie den Prozessorkühlkörper wieder ein. Siehe "Wiedereinbauen des [Prozessorkühlkörpers" auf Seite 44](#page-43-0).
- 3 Setzen Sie den Lüfter wieder ein. Siehe ["Wiederanbringen des Lüfters" auf Seite 42](#page-41-0).
- 4 Befolgen Sie die Anweisungen von [Schritt 5](#page-32-0) bis [Schritt 10](#page-32-1) unter "Einbauen des [optischen Laufwerks" auf Seite 33.](#page-32-2)
- 5 Befolgen Sie die Anweisungen von [Schritt 4](#page-28-0) bis [Schritt 6](#page-28-1) unter "Austauschen des [Festplattenlaufwerks" auf Seite 29.](#page-28-2)
- 6 Setzen Sie die mSATA-Karte wieder ein. Siehe "Einbauen der mSATA-Karte" auf [Seite 37](#page-36-0).
- 7 Setzen Sie die Wireless-Mini-Card wieder ein. Siehe ["Wiedereinbauen der Wireless-Mini-Card" auf Seite 35](#page-34-0).
- 8 Setzen Sie das sekundäre Speichermodul wieder ein. Siehe "Wiedereinbauen der [Speichermodule" auf Seite 25.](#page-24-2)
- 9 Tauschen Sie den Akku aus. Siehe ["Akku wieder einsetzen" auf Seite 22](#page-21-0).
- 10 Befolgen Sie die Anweisungen von [Schritt 2](#page-13-0) bis [Schritt 7](#page-13-1) unter "Wiederanbringen [der Abdeckung für die Computerunterseite" auf Seite 14.](#page-13-2)

## <span id="page-62-0"></span>Entfernen der Tastatur

 $\bigwedge$  WARNUNG: Bevor Sie Arbeiten im Inneren des Computers ausführen, lesen Sie zunächst die im Lieferumfang des Computers enthaltenen Sicherheitshinweise und befolgen Sie die Anweisungen unter ["Bevor Sie beginnen" auf Seite 8](#page-7-0). Befolgen Sie nach Arbeiten im Inneren des Computers die Anweisungen unter ["Nach Arbeiten im Inneren des Computers" auf Seite 10](#page-9-0). Zusätzliche Informationen zur bestmöglichen Einhaltung der Sicherheitsrichtlinien finden Sie auf der Homepage zur Richtlinienkonformität unter dell.com/regulatory\_compliance.

#### Vorbedingungen

- 1 Befolgen Sie die Anweisungen von [Schritt 1](#page-10-0) bis [Schritt 7](#page-12-0) unter "Entfernen der [Abdeckung für die Unterseite" auf Seite 11.](#page-10-1)
- 2 Entfernen Sie den Akku. Siehe ["Entfernen des Akkus" auf Seite 21.](#page-20-0)
- 3 Entfernen Sie das sekundäre Speichermodul. Siehe "Entfernen der Speichermodule" [auf Seite 23.](#page-22-0)
- 4 Entfernen Sie die Wireless-Mini-Card. Siehe "Entfernen der Wireless Mini-Card" auf [Seite 34.](#page-33-0)
- 5 Entfernen Sie die mSATA-Karte. Siehe Entfernen der mSATA-Karte" auf Seite 36.
- 6 Befolgen Sie die Anweisungen von [Schritt 1](#page-26-0) bis [Schritt 3](#page-27-0) unter "Entfernen der [Festplatte" auf Seite 27.](#page-26-1)
- 7 Befolgen Sie die Anweisungen von [Schritt 1](#page-29-0) bis [Schritt 6](#page-30-0) unter "Entfernen des [optischen Laufwerks" auf Seite 30](#page-29-1).
- 8 Entfernen Sie den Lüfter. Siehe ["Entfernen des Lüfters" auf Seite 41.](#page-40-0)
- 9 Entfernen Sie den Prozessorkühlkörper. Siehe "Ausbauen des [Prozessorkühlkörpers" auf Seite 43.](#page-42-0)
- 10 Befolgen Sie die Anweisungen von [Schritt 1](#page-53-0) bis [Schritt 7](#page-54-0) unter "Entfernen der [Systemplatine" auf Seite 53](#page-52-0).

### Verfahren

- VORSICHTSHINWEIS: Die Tasten der Tastatur sind empfindlich und verrutschen leicht. Es ist sehr zeitaufwendig, sie wieder anzubringen. Sie sollten also sehr vorsichtig mit der Tastatur umgehen.
- 1 Entfernen Sie die Schrauben, mit denen die Tastaturhalterung an der Handballenstützen-Baugruppe befestigt ist.
- 2 Heben Sie die Tastaturhalterung aus der Handballenstützen-Baugruppe.

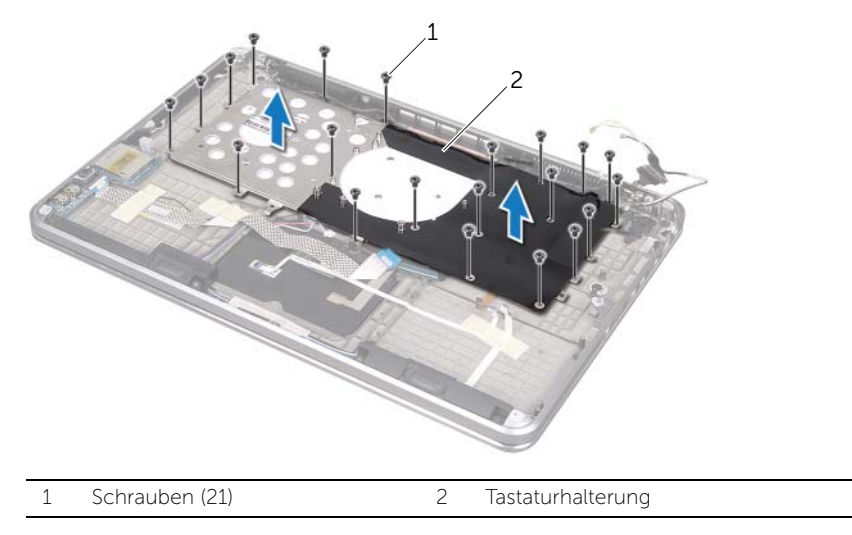

- 3 Entfernen Sie die Schrauben, mit denen die Tastatur an der Handballenstützen-Baugruppe befestigt wird.
- 4 Heben Sie die Tastatur aus der Handballenstützen-Baugruppe.

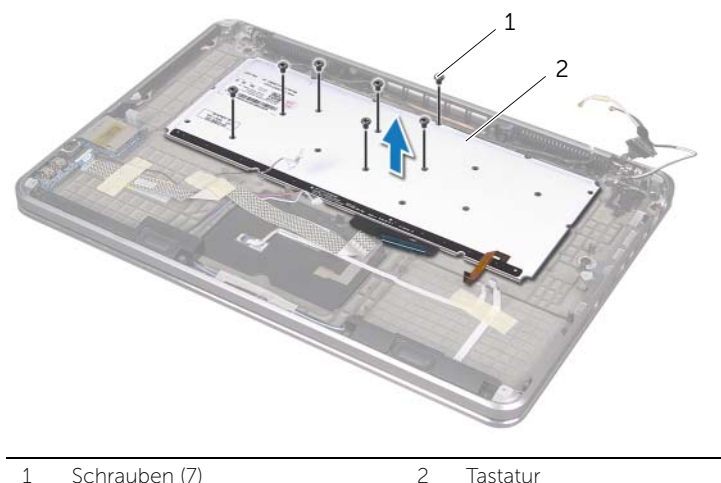

## <span id="page-64-0"></span>Austauschen der Tastatur

 $\bigwedge$  WARNUNG: Bevor Sie Arbeiten im Inneren des Computers ausführen, lesen Sie zunächst die im Lieferumfang des Computers enthaltenen Sicherheitshinweise und befolgen Sie die Anweisungen unter ["Bevor Sie beginnen" auf Seite 8](#page-7-0). Befolgen Sie nach Arbeiten im Inneren des Computers die Anweisungen unter ["Nach Arbeiten im Inneren des Computers" auf Seite 10](#page-9-0). Zusätzliche Informationen zur bestmöglichen Einhaltung der Sicherheitsrichtlinien finden Sie auf der Homepage zur Richtlinienkonformität unter dell.com/regulatory\_compliance.

#### Verfahren

- 1 Richten Sie die Schraubenbohrungen der Tastatur an den Schraubenbohrungen der Handballenstützen-Baugruppe aus.
- 2 Bringen Sie die Schrauben wieder an, mit denen die Tastatur an der Handballenstützen Baugruppe befestigt wird.
- 3 Richten Sie die Schraubenbohrungen der Tastaturhalterung an den Schraubenbohrungen der Handballenstützen-Baugruppe aus.
- 4 Bringen Sie die Schrauben wieder an, mit denen die Tastaturhalterung an der Handballenstützen-Baugruppe befestigt ist.

- 1 Befolgen Sie die Anweisungen von [Schritt 3](#page-56-0) bis [Schritt 9](#page-56-1) unter "Einsetzen der [Systemplatine" auf Seite 57.](#page-56-2)
- 2 Bauen Sie den Prozessorkühlkörper wieder ein. Siehe "Wiedereinbauen des [Prozessorkühlkörpers" auf Seite 44](#page-43-0).
- 3 Setzen Sie den Lüfter wieder ein. Siehe ["Wiederanbringen des Lüfters" auf Seite 42](#page-41-0).
- 4 Befolgen Sie die Anweisungen von [Schritt 5](#page-32-0) bis [Schritt 10](#page-32-1) unter "Einbauen des [optischen Laufwerks" auf Seite 33.](#page-32-2)
- 5 Befolgen Sie die Anweisungen von [Schritt 4](#page-28-0) bis [Schritt 6](#page-28-1) unter "Austauschen des [Festplattenlaufwerks" auf Seite 29.](#page-28-2)
- 6 Setzen Sie die mSATA-Karte wieder ein. Siehe "Einbauen der mSATA-Karte" auf [Seite 37](#page-36-0).
- 7 Setzen Sie die Wireless-Mini-Card wieder ein. Siehe ["Wiedereinbauen der Wireless-Mini-Card" auf Seite 35](#page-34-0).
- 8 Setzen Sie das sekundäre Speichermodul wieder ein. Siehe "Wiedereinbauen der [Speichermodule" auf Seite 25.](#page-24-2)
- 9 Tauschen Sie den Akku aus. Siehe Akku wieder einsetzen" auf Seite 22.
- 10 Befolgen Sie die Anweisungen von [Schritt 2](#page-13-0) bis [Schritt 7](#page-13-1) unter "Wiederanbringen [der Abdeckung für die Computerunterseite" auf Seite 14.](#page-13-2)

# Austauschen des Bildschirms

 $\bigwedge$  WARNUNG: Bevor Sie Arbeiten im Inneren des Computers ausführen, lesen Sie zunächst die im Lieferumfang des Computers enthaltenen Sicherheitshinweise und befolgen Sie die Anweisungen unter ["Bevor Sie beginnen" auf Seite 8](#page-7-0). Befolgen Sie nach Arbeiten im Inneren des Computers die Anweisungen unter ["Nach Arbeiten im Inneren des Computers" auf Seite 10](#page-9-0). Zusätzliche Informationen zur bestmöglichen Einhaltung der Sicherheitsrichtlinien finden Sie auf der Homepage zur Richtlinienkonformität unter dell.com/regulatory\_compliance.

#### Vorbedingungen

- 1 Befolgen Sie die Anweisungen von [Schritt 1](#page-10-0) bis [Schritt 7](#page-12-0) unter "Entfernen der [Abdeckung für die Unterseite" auf Seite 11.](#page-10-1)
- 2 Entfernen Sie den Akku. Siehe Entfernen des Akkus" auf Seite 21.
- 3 Entfernen Sie die mSATA-Karte. Siehe ["Entfernen der mSATA-Karte" auf Seite 36.](#page-35-0)
- 4 Befolgen Sie die Anweisungen von [Schritt 1](#page-26-0) bis [Schritt 3](#page-27-0) unter "Entfernen der [Festplatte" auf Seite 27.](#page-26-1)
- 5 Befolgen Sie die Anweisungen von [Schritt 1](#page-29-0) bis [Schritt 6](#page-30-0) unter "Entfernen des [optischen Laufwerks" auf Seite 30](#page-29-1).
- 6 Entfernen Sie die Knopfzellenbatterie. Siehe "Entfernen der Knopfzellenbatterie" auf [Seite 38.](#page-37-0)
- 7 Entfernen Sie den Lüfter. Siehe Entfernen des Lüfters" auf Seite 41.
- 8 Entfernen Sie den Prozessorkühlkörper. Siehe "Ausbauen des [Prozessorkühlkörpers" auf Seite 43.](#page-42-0)
- 9 Befolgen Sie die Anweisungen von [Schritt 1](#page-53-0) bis [Schritt 7](#page-54-0) unter "Entfernen der [Systemplatine" auf Seite 53](#page-52-0).

### Verfahren

- 1 Entfernen Sie die Schrauben, mit denen die Bildschirmscharniere an der Handballenstützen-Baugruppe befestigt sind.
- 2 Öffnen Sie die Handballenstützen-Baugruppe so weit wie möglich.

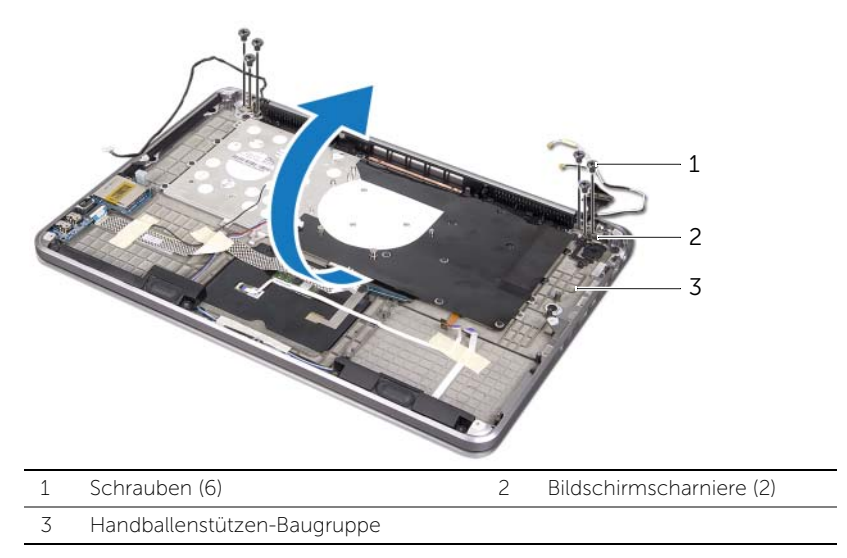

3 Schieben Sie die Halterungen der Handballenstützen-Baugruppe von den Bildschirm-scharnieren und entfernen Sie sie.

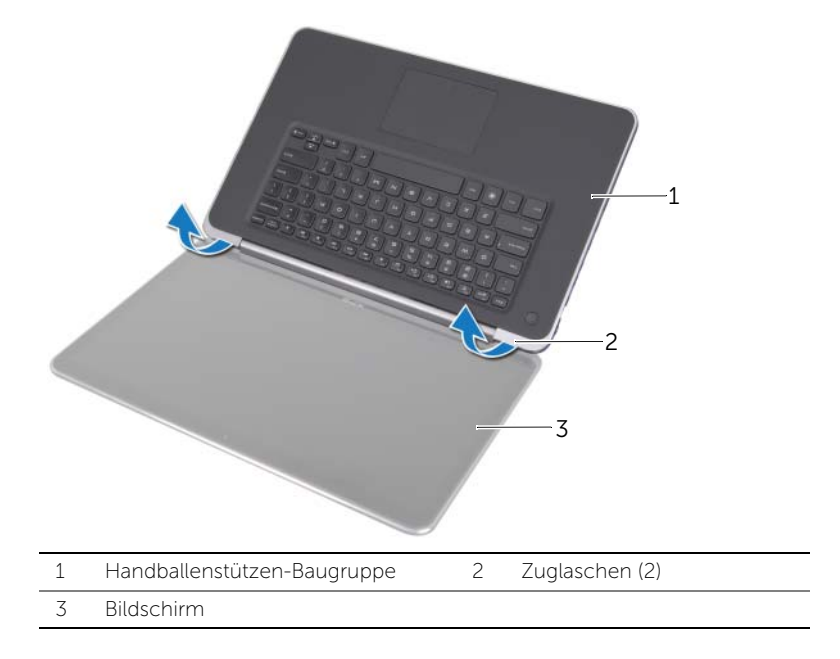

# Austauschen des Bildschirms

WARNUNG: Bevor Sie Arbeiten im Inneren des Computers ausführen, lesen Sie zunächst die im Lieferumfang des Computers enthaltenen Sicherheitshinweise und befolgen Sie die Anweisungen unter ["Bevor Sie beginnen" auf Seite 8](#page-7-0). Befolgen Sie nach Arbeiten im Inneren des Computers die Anweisungen unter ["Nach Arbeiten im Inneren des Computers" auf Seite 10](#page-9-0). Zusätzliche Informationen zur bestmöglichen Einhaltung der Sicherheitsrichtlinien finden Sie auf der Homepage zur Richtlinienkonformität unter dell.com/regulatory\_compliance.

#### Verfahren

- 1 Schieben Sie die Halterungen der Handballenstützen-Baugruppe unter die Bildschirm-scharniere und richten Sie die Schraubenbohrungen der Handballenstützen-Baugruppe an den Schraubenbohrungen der Bildschirmscharniere aus.
- 2 Bringen Sie die Schrauben wieder an, mit denen die Handballenstützen-Baugruppe an den Bildschirmscharnieren befestigt ist.
- 3 Schließen Sie die Handballenstützen-Baugruppe.

- 1 Befolgen Sie die Anweisungen von [Schritt 3](#page-56-0) bis [Schritt 9](#page-56-1) unter "Einsetzen der [Systemplatine" auf Seite 57.](#page-56-2)
- 2 Bauen Sie den Prozessorkühlkörper wieder ein. Siehe "Wiedereinbauen des [Prozessorkühlkörpers" auf Seite 44](#page-43-0).
- 3 Setzen Sie den Lüfter wieder ein. Siehe ["Wiederanbringen des Lüfters" auf Seite 42](#page-41-0).
- 4 Setzen Sie die Knopfzellenbatterie wieder ein. Siehe "Austausch der [Knopfzellenbatterie" auf Seite 40.](#page-39-0)
- 5 Befolgen Sie die Anweisungen von [Schritt 5](#page-32-0) bis [Schritt 10](#page-32-1) unter "Einbauen des [optischen Laufwerks" auf Seite 33.](#page-32-2)
- 6 Befolgen Sie die Anweisungen von [Schritt 4](#page-28-0) bis [Schritt 6](#page-28-1) unter ["Austauschen des](#page-28-2)  [Festplattenlaufwerks" auf Seite 29.](#page-28-2)
- 7 Setzen Sie die mSATA-Karte wieder ein. Siehe "Einbauen der mSATA-Karte" auf [Seite 37](#page-36-0).
- 8 Tauschen Sie den Akku aus. Siehe ["Akku wieder einsetzen" auf Seite 22](#page-21-0).
- 9 Befolgen Sie die Anweisungen von [Schritt 2](#page-13-0) bis [Schritt 7](#page-13-1) unter "Wiederanbringen [der Abdeckung für die Computerunterseite" auf Seite 14.](#page-13-2)

# Entfernen der Handballenstütze

WARNUNG: Bevor Sie Arbeiten im Inneren des Computers ausführen, lesen Sie zunächst die im Lieferumfang des Computers enthaltenen Sicherheitshinweise und befolgen Sie die Anweisungen unter ["Bevor Sie beginnen" auf Seite 8](#page-7-0). Befolgen Sie nach Arbeiten im Inneren des Computers die Anweisungen unter ["Nach Arbeiten im Inneren des Computers" auf Seite 10](#page-9-0). Zusätzliche Informationen zur bestmöglichen Einhaltung der Sicherheitsrichtlinien finden Sie auf der Homepage zur Richtlinienkonformität unter dell.com/regulatory\_compliance.

### Vorbedingungen

- 1 Befolgen Sie die Anweisungen von [Schritt 1](#page-10-0) bis [Schritt 7](#page-12-0) unter "Entfernen der [Abdeckung für die Unterseite" auf Seite 11.](#page-10-1)
- 2 Entfernen Sie den Akku. Siehe Entfernen des Akkus" auf Seite 21.
- 3 Entfernen Sie die mSATA-Karte. Siehe ["Entfernen der mSATA-Karte" auf Seite 36.](#page-35-0)
- 4 Befolgen Sie die Anweisungen von [Schritt 1](#page-26-0) bis [Schritt 3](#page-27-0) unter "Entfernen der [Festplatte" auf Seite 27.](#page-26-1)
- 5 Befolgen Sie die Anweisungen von [Schritt 1](#page-29-0) bis [Schritt 6](#page-30-0) unter "Entfernen des [optischen Laufwerks" auf Seite 30](#page-29-1).
- 6 Entfernen Sie die Knopfzellenbatterie. Siehe "Entfernen der Knopfzellenbatterie" auf [Seite 38.](#page-37-0)
- 7 Entfernen Sie den Lüfter. Siehe Entfernen des Lüfters" auf Seite 41.
- 8 Entfernen Sie den Prozessorkühlkörper. Siehe "Ausbauen des [Prozessorkühlkörpers" auf Seite 43.](#page-42-0)
- 9 Entfernen Sie die E/A-Platine. Siehe ["Entfernen der E/A-Platine" auf Seite 45.](#page-44-0)
- 10 Entfernen Sie die Lautsprecher. Siehe ["Entfernen der Lautsprecher" auf Seite 47](#page-46-0).
- 11 Entfernen Sie die Akkustatusanzeigeplatine. Siehe "Entfernen der [Akkustatusanzeigeplatine" auf Seite 50.](#page-49-0)
- 12 Befolgen Sie die Anweisungen von [Schritt 1](#page-53-0) bis [Schritt 7](#page-54-0) unter "Entfernen der [Systemplatine" auf Seite 53](#page-52-0).
- 13 Entfernen Sie die Belüftung. Siehe ["Entfernen der Belüftung" auf Seite 59.](#page-58-0)
- 14 Entfernen Sie die Tastatur. Siehe Entfernen der Tastatur" auf Seite 63.

### Verfahren

- 1 Drehen Sie die Schrauben heraus, mit denen die Handballenstütze an den Bildschirmscharnieren befestigt ist.
- 2 Öffnen Sie die Handballenstütze so weit wie möglich.

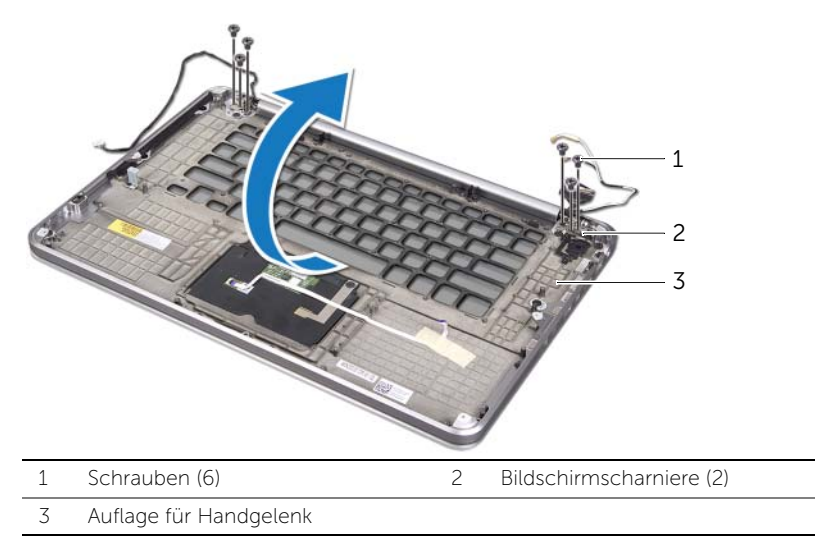

3 Verschieben Sie die Handballenstütze und trennen Sie sie von den Bildschirmscharnieren.

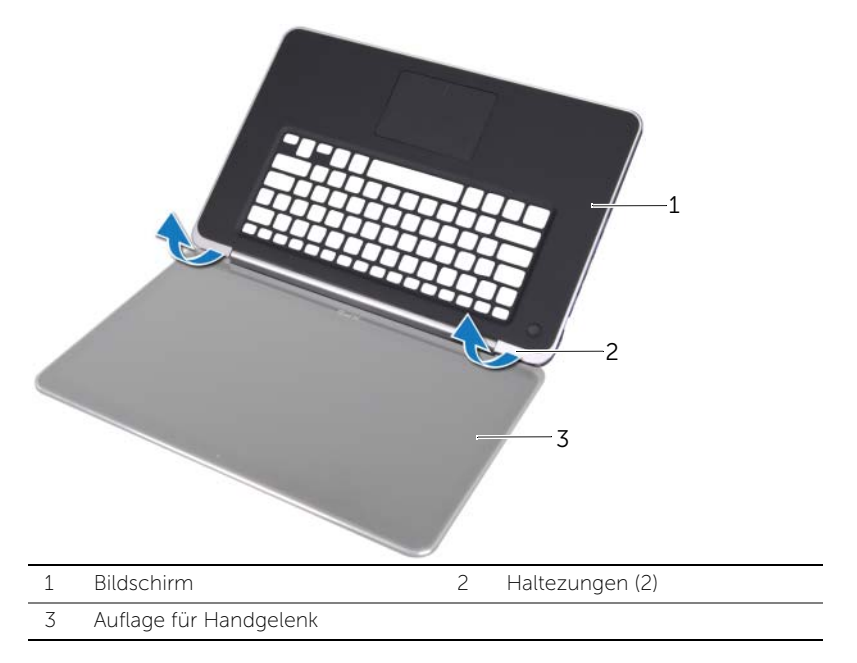

WARNUNG: Bevor Sie Arbeiten im Inneren des Computers ausführen, lesen Sie zunächst die im Lieferumfang des Computers enthaltenen Sicherheitshinweise und befolgen Sie die Anweisungen unter ["Bevor Sie beginnen" auf Seite 8](#page-7-0). Befolgen Sie nach Arbeiten im Inneren des Computers die Anweisungen unter ["Nach Arbeiten im Inneren des Computers" auf Seite 10](#page-9-0). Zusätzliche Informationen zur bestmöglichen Einhaltung der Sicherheitsrichtlinien finden Sie auf der Homepage zur Richtlinienkonformität unter dell.com/regulatory\_compliance.

### Verfahren

- 1 Schieben Sie die Halterungen der Handballenstütze unter die Bildschirmscharniere und richten Sie die Schraubenbohrungen der Handballenstütze an den Schraubenbohrungen der Bildschirmscharniere aus.
- 2 Setzen Sie die Schrauben wieder ein, mit denen die Handballenstütze an den Bildschirmscharnieren befestigt ist.
- 3 Schließen Sie die Handballenstütze.

- 1 Tauschen Sie die Tastatur aus. Siehe ["Austauschen der Tastatur" auf Seite 65](#page-64-0).
- 2 Befestigen Sie die Belüftung wieder. Siehe "Austauschen der Belüftung" auf [Seite 62.](#page-61-0)
- 3 Befolgen Sie die Anweisungen von [Schritt 3](#page-56-0) bis [Schritt 9](#page-56-1) unter "Einsetzen der [Systemplatine" auf Seite 57.](#page-56-2)
- 4 Befestigen Sie die Akkustatusanzeigeplatine wieder. Siehe "Wiedereinbau der [Akkustatusanzeigeplatine" auf Seite 52](#page-51-0).
- 5 Setzen Sie die Lautsprecher wieder ein. Siehe "Wiedereinbauen der Lautsprecher" [auf Seite 49](#page-48-0).
- 6 Setzen Sie die E/A-Platine wieder ein. Siehe ["Einbauen der E/A-Platine" auf Seite 46](#page-45-0).
- 7 Bauen Sie den Prozessorkühlkörper wieder ein. Siehe "Wiedereinbauen des [Prozessorkühlkörpers" auf Seite 44](#page-43-0).
- 8 Setzen Sie den Lüfter wieder ein. Siehe ["Wiederanbringen des Lüfters" auf Seite 42](#page-41-0).
- 9 Setzen Sie die Knopfzellenbatterie wieder ein. Siehe "Austausch der [Knopfzellenbatterie" auf Seite 40.](#page-39-0)
- 10 Befolgen Sie die Anweisungen von [Schritt 5](#page-32-0) bis [Schritt 10](#page-32-1) unter "Einbauen des [optischen Laufwerks" auf Seite 33.](#page-32-2)
- 11 Befolgen Sie die Anweisungen von [Schritt 4](#page-28-0) bis [Schritt 6](#page-28-1) unter "Austauschen des [Festplattenlaufwerks" auf Seite 29.](#page-28-2)
- 12 Setzen Sie die mSATA-Karte wieder ein. Siehe "Einbauen der mSATA-Karte" auf [Seite 37](#page-36-0).
- 13 Tauschen Sie den Akku aus. Siehe Akku wieder einsetzen" auf Seite 22.
- 14 Befolgen Sie die Anweisungen von [Schritt 2](#page-13-0) bis [Schritt 7](#page-13-1) unter "Wiederanbringen [der Abdeckung für die Computerunterseite" auf Seite 14.](#page-13-2)

# Löschen und Neubeschreiben des BIOS

Bei einer möglichen Aktualisierung oder beim Austauschen der Systemplatine muss das BIOS eventuell gelöscht und neu beschrieben werden (Flashen). So aktualisieren Sie das BIOS:

- 1 Schalten Sie den Computer ein.
- 2 Rufen Sie die Website support.euro.dell.com/support/downloads auf.
- 3 Machen Sie die BIOS-Aktualisierungsdatei für Ihren Computer ausfindig:
	-
	- ANMERKUNG: Das Service-Tag für Ihren Computer befindet sich auf einem Aufkleber unter dem Systememblem an der Rückseite des Computers. Weitere Information über das Service-Tag finden Sie im *Schnellstart-Handbuch* im Lieferumfang Ihres Computers.

Sie haben die Service-Tag-Nummer oder den Express-Servicecode:

- a Geben Sie die Service-Tag-Nummer oder den Express-Servicecode in das Feld Service Tag or Express Service Code (Service-Tag-Nummer oder Express-Servicecode) ein.
- **b** Klicken Sie auf **Submit** (Absenden) und fahren Sie mit [Schritt 4](#page-71-0) fort.

Sie haben keine Service-Tag-Nummer oder den Express-Servicecode:

- a Wählen Sie eine der folgenden Optionen:
	- Automatische Erkennung der Service-Tag-Nummer
	- Wählen Sie aus "My Products" und "Services List"
	- Wählen Sie aus einer Liste von Dell-Produkten
- **b** Klicken Sie auf **Continue** (Weiter) und befolgen Sie die Anweisungen auf dem Bildschirm.
- <span id="page-71-0"></span>4 Eine Liste der Ergebnisse wird auf dem Bildschirm angezeigt. Klicken Sie auf BIOS.
- 5 Klicken Sie auf Download File (Datei herunterladen), um die neueste BIOS-Datei herunterzuladen.
- 6 Klicken Sie im darunter angezeigten Fenster Please select your download method (Wählen Sie bitte eine Methode zum Herunterladen) auf For Single File Download via Browser (Herunterladen einer einzelnen Datei per Browser) und anschließend auf Download Now (Jetzt herunterladen). Das Fenster File Download (Dateidownload) wird angezeigt.
- 7 Wählen Sie im Fenster Save As (Speichern unter) einen entsprechenden Speicherort, um die Datei auf Ihren Computer herunterzuladen.
- 8 Sobald das Fenster Download abgeschlossen angezeigt wird, klicken Sie auf Schließen.
- 9 Navigieren Sie zum Ordner, in dem Sie die BIOS-Aktualisierungsdatei gespeichert haben.
- 10 Doppelklicken Sie auf das Dateisymbol der BIOS-Aktualisierungsdatei und befolgen Sie die Anweisungen auf dem Bildschirm.